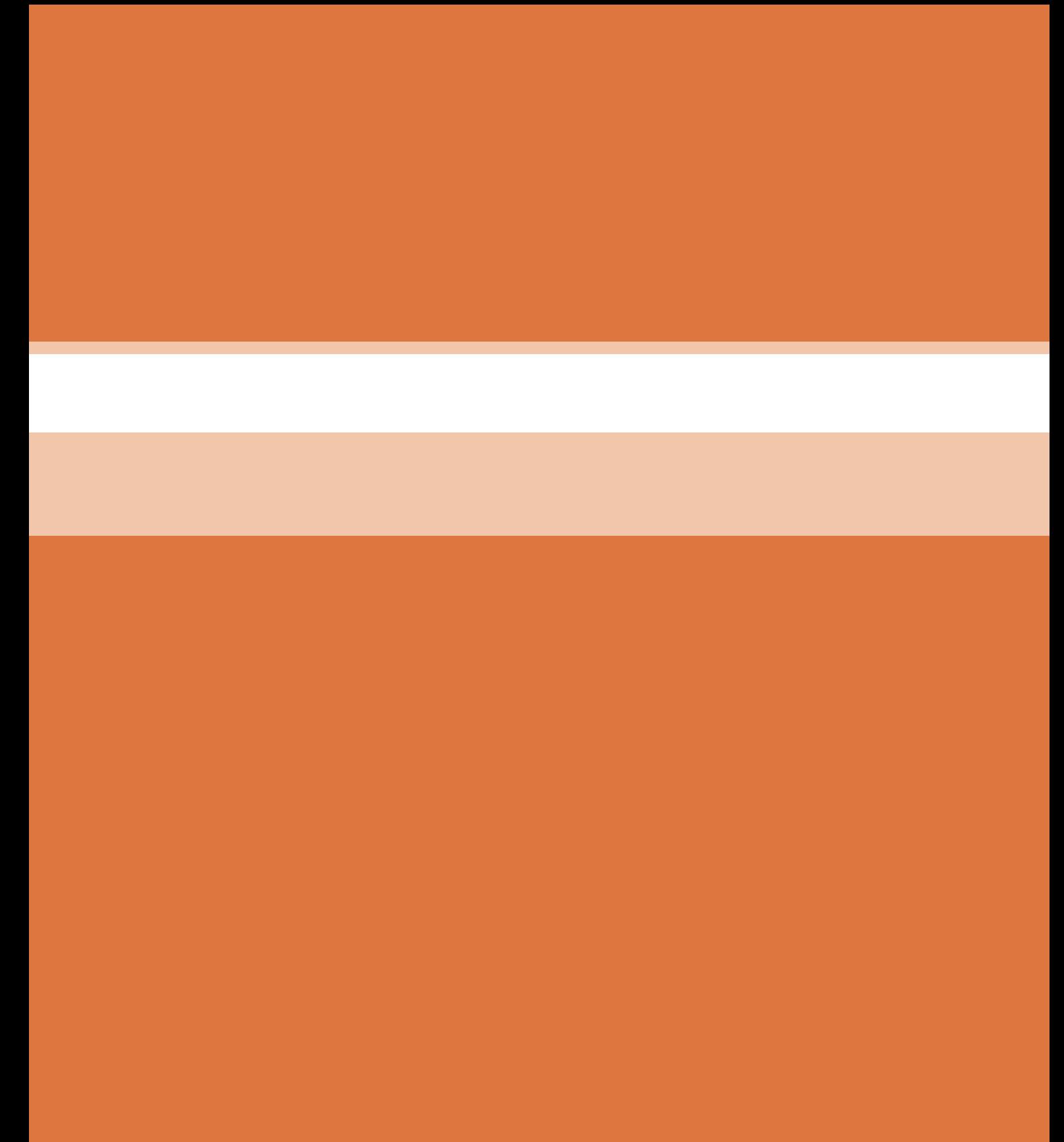

**پودمان 3**

# **دیجیتال و کاربرد آن**

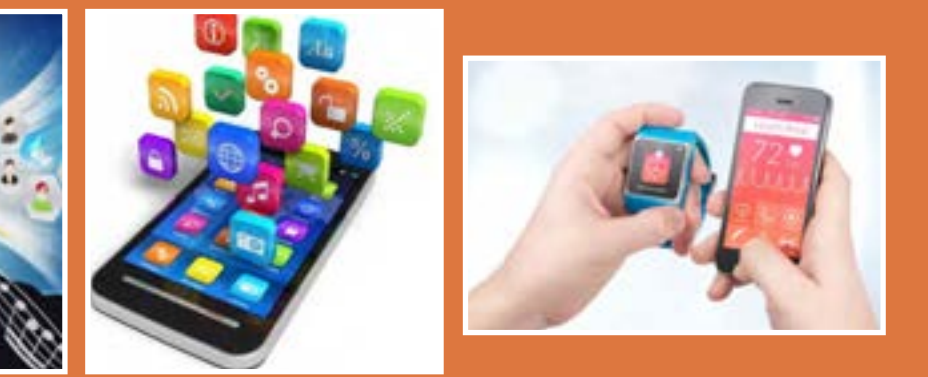

**امروزه واژه دیجیتال را در زندگی روزمره زیاد بهکار میبرند. کلمه دیجیتال یک واژه انگليسي است. دیجیت )Digit )بهمعني رقم و دیجیتال )Digital )بهمعني منطق رقمی است. مدارهاي ديجيتال را ً اصطالحا مدارهای منطقی میگویند. بحث دیجيتال بخش مهمی از علم الکترونیک بهشمار میرود. اکثر وسایل و امکاناتی که امروزه مورد استفاده ما قرار میگیرد دیجیتالی است، استفاده از دوربین دیجیتال، مخابرات و ارتباطات دیجیتال، قفل در دیجیتالی، کتاب و عکس دیجیتالي، کاربرد کارتهای شناسايی و اعتباری در بانکداری دیجیتال نشانهاي از پیشرفت روشن این علم است. منطق رقمی که سیستمهای دیجیتالي بر مبناي آن کار میکند صفر و یک است. يعني سيگنال ديجيتال وجود دارد یا وجود ندارد و بین این دو حالت بودن و نبودن، حالت دیگری تعریف نمیشود.مدارها و قطعات وسایل الکترونیکی را میتوان به دو گروه تقسیم کرد، آنالوگ و دیجیتال. دستگاههاي الکترونیکی ممکن است از یک نوع و یا ترکیبی از این دو نوع باشد. بهطور کلي سامانههای ديجيتال بهدلیل داشتن ویژگیهای خاص، انعطافپذيرتر و پرکاربردتر از دستگاههای آنالوگ هستند. در این پودمان بهطور خالصه به نكات طراحی و عملکرد مدارهای دیجیتالی متداول میپردازیم.** 

# **واحد یادگیری 4**

## **كار با دروازههاي منطقي**

**آیا تا به حال فکر کردهاید**

در سامانههای ديجيتال، اطالعات چگونه پردازش و نمایش داده ميشود؟ سرعت پردازش و انتقال اطالعات مدارهاي ديجيتال بیشتر از سامانههاي آنالوگ است؟ کدام سامانه اعداد در مدارهای دیجیتال بیشتر استفاده میشود؟ سطوح منطقی صفر و یک برای بیان متغیرها چگونه تولید میشوند؟ توابع منطقی اصلی در مدارهای دیجیتال چگونه نوشته ميشوند؟ چه قطعاتي براي ساخت دروازههای منطقی بهكار ميرود؟ گیتهای ترکیبی چگونه ساخته میشوند؟ توابع منطقی را به چه دليل و چگونه ساده میکنند؟ چند روش براي سادهسازی توابع منطقی وجود دارد؟ چگونه میتوان تابع منطقی را ساده کرد و آن را نمایش داد؟

یک ماشین حساب گوياترين نمونۀ سامانه ديجيتال است، نمونههاي متعدد ديگري از جمله ساعتهاي ديجيتال، نمایشگر چراغهای راهنمايي و دستگاههای صوتی و تصویری و نوع پیشرفته دیگری مانند رایانه نيز وجود دارند که با یک منطق خاص کار میکنند. این منطق معمولاً طبق منطق بولی است که بهطور مشترک در تمام مدارهای دیجیتالی یافت میشود. در سامانههای دیجیتال، یک یا چند دروازه منطقی )gate Logical ) روی یک یا دو ورودی منطقی عملیات منطقی انجام میدهند و در نهايت یک خروجی منطقی را تولید میکنند. گیتهای منطقی از مبنای دودویی یا همان اعداد باینری پیروی میکنند. در منطق الکترونیک، هر سطح منطقی نماینده ولتاژ معینی است که این ولتاژ به نوع منطقی که استفاده میشود بستگی دارد. توابع منطقی از ترکیب گیتهای منطقی ساخته میشوند که به آنها مدارهای منطقی یا دیجیتالی میگویند. برای کاهش حجم مدارهای منطقی، آنها را با چند روش ساده میکنند. در این پودمان به اختصار به توصیف دیجیتال، سامانه اعداد و بیان تابع و سادهسازی آن میپردازیم و مدارهاي آن را بهصورت سختافزاري و نرمافزاري تجربه مي كنيم.

**استاندارد عملکرد** 

کار با دروازههای منطقی و مدارهای ترکیبی دیجیتالی با رعایت استانداردهای حاکم بر آن

**1ـ 4 مواد ، ابزار و تجهیزات مورد نیاز**  $\frac{1}{\sqrt{2}}$ وات ـ Ω ه ۳۳، لوازم|لتحریر ـرایانه ـنرم|فزارهای مورد نیاز ـبرِدبرٌد ـدیود نورانی LED\_مقاومتهای Ω۰۵۵، بُ<br>۴ .<br>\* وات ــ سیمهای بِردبُرد ــ میز آزمایشگاهی الکترونیک با تجهیزات استاندارد ــ کلید شستی 4  $\cdot$  وات و KQ ه ۱ $\frac{1}{x}$ 4 کوچک )SPSTPushButton )ـ کلید یک پل کوچک ـ برگه اطالعات آیسیهای دیجیتال ـ ذرهبين ـ آیسیهای ،7486 ،7432 ،7408 ،7404 ،7402 7400

**2ـ4 سامانههای آنالوگ و دیجیتال** 

بهطور کلی همه وسایل الکتریکی و الکترونیکی در قالب سامانههای آنالوگ و دیجیتال یا تلفیقی از آنها ساخته مے شوند.

**سامانه آنالوگ:** سامانه آنالوگ به سامانهای گفته میشود که در آن تغییرات سیگنال بهصورت پیوسته است، یعنی اطالعات در تمامی لحظات وجود دارد. شکل موجهایی مانند سینوسی، DC و مثلثی از انواع سیگنالهای آنالوگ هستند.

**سامانه دیجیتال:** گروه دیگری از سیگنالها وجود دارند که دارای تغییرات پلهای و مجزا هستند. بهعبارت دیگر ولتاژ آنها بین دو مقدار حداقل و حداکثر تغییر میکند. به سامانههایی که با چنین ولتاژهایی کار میکنند «سامانههای دیجیتال» میگویند. از جمله دستگاههایی که با این سامانه دیجیتالی کار میکنند میتوان مرکز تلفن، ماشینحساب و رایانه را نام برد. در شکل 1ـ4 یک نمونه سیگنال دیجیتالی نشان داده شده است.

بهکمک مدار داده شده در شکل 2ـ4 و قطع و وصل پیدرپی کلید و مشاهدۀ نور المپ یا اندازهگیری جریان آن یک سیگنال دیجیتالی بهوجود میآید، زیرا هنگام قطع و وصل کلید، المپ دو حالت روشن و خاموش بهخود میگیرد.

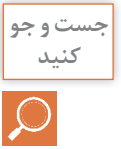

در منزل یا هنرستان و محیط کار دستگاههایی را بیابید که فقط دارای سامانه آنالوگ، فقط دارای سامانه **کنید** دیجیتال یا دارای سامانه تلفیقی آنالوگ و دیجیتال هستند. نتیجه را در قالب یک گزارش ارائه دهید.

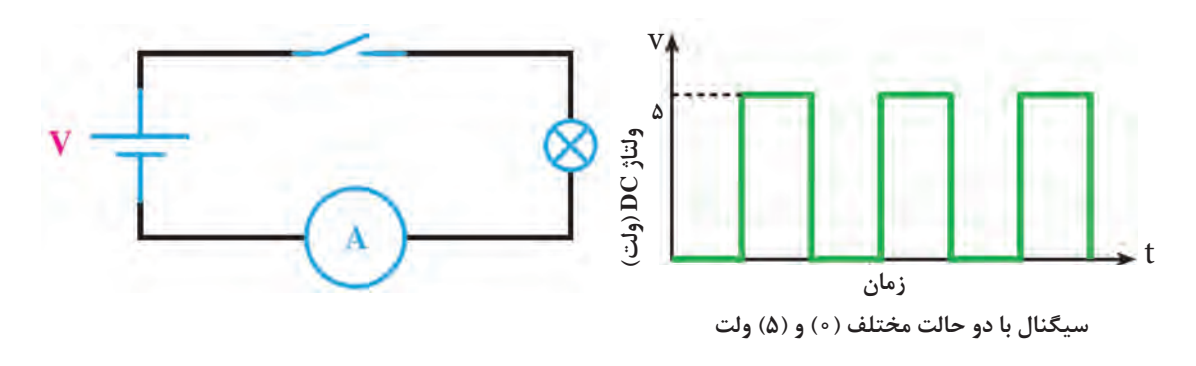

#### **سامانههای اعداد**

سامانه اعداد دهدهی یا اعشاری که در زندگی روزمره با آن سروکار داریم، برای ماشینهای محاسبهگر الکترونیکی سامانه مناسبی نیست، زیرا در این مدارها تفکیک ده حالت از یکدیگر میسر نیست و میزان اشتباه و خطا را افزایش میدهد. عناصر نیمههادی مانند دیود و ترانزیستور اجزایی دو حالتی هستند، یعنی می توانند دو حالت هدایت جریان (بستن کلید) یا حالت قطع جریان (باز کردن کلید) را داشته باشند. اگر هر وضعیت این اجزا را معادل یک عالمت در نظر بگیریم، تنها سامانه اعداد مناسب برای این ماشینها، سامانه اعداد دودویی یا باینری (Binary) است.

**سامانه دودویی )Binary):** در سامانه اعداد دودویی، از دو نشانه یا رقم »0« و »1« استفاده میشود. به این سامانه اعداد، سامانه اعداد در پایۀ »2« نیز گفته میشود. شمارش در پایه 2 نیز مشابه شمارش در پایه ِ 10 است؛ یعنی، هر رقم ارزش مکانی متناسب با خود را دارد. به هر یک از ارقام باینری »بیت« گفته میشود.

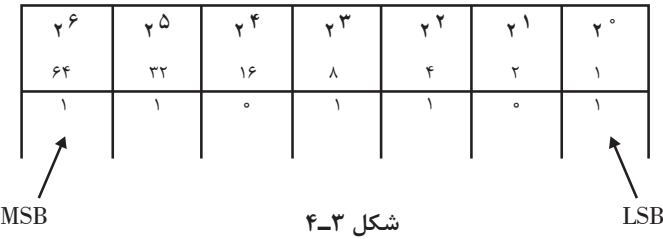

برای مثال، در عدد دودویی 1101101 رقم سمت راست کمترین ارزش مکانی و رقم سمت چپ دارای بیشترین ارزش مکانی است. در این مثال کمارزشترین بیت دارای ارزشی برابر ۱ =۲ْ۱ست و با ارزشترین بیت دارای ارزشی برابر ۶۴ =۲۶ است، شکل ۳ـ۴. ارزش مکانی سایر ارقام این عدد نیز درشكل 3ـ4 و 4ـ4 مشخص شده است.

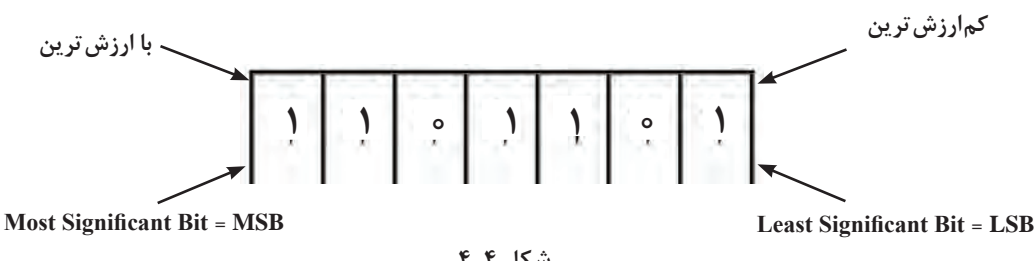

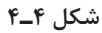

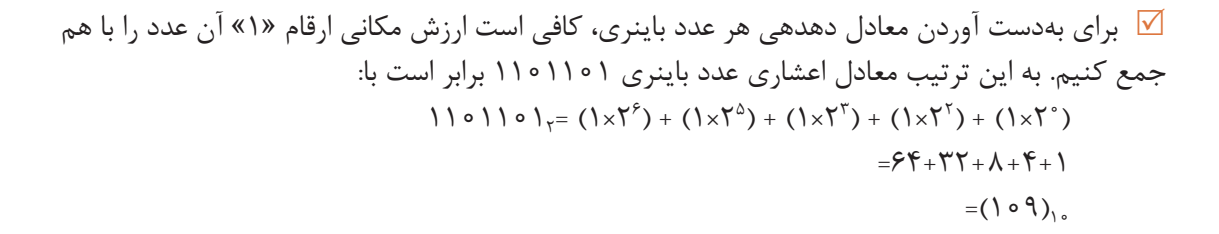

 $9577774 + 192477$   $= 954+77+14+1$   $= (109)_{10}$ 

1 0 1 1 0 1

 **تبدیل اعداد دهدهی به اعداد دودویی معادل آن:** برای تبدیل اعداد دهدهي به اعداد دودویی، از تقسیمهای متوالی عدد دهدهی بر ۲ استفاده می کنیم. به مثال شکل ۵ ـ۴ توجه کنید.

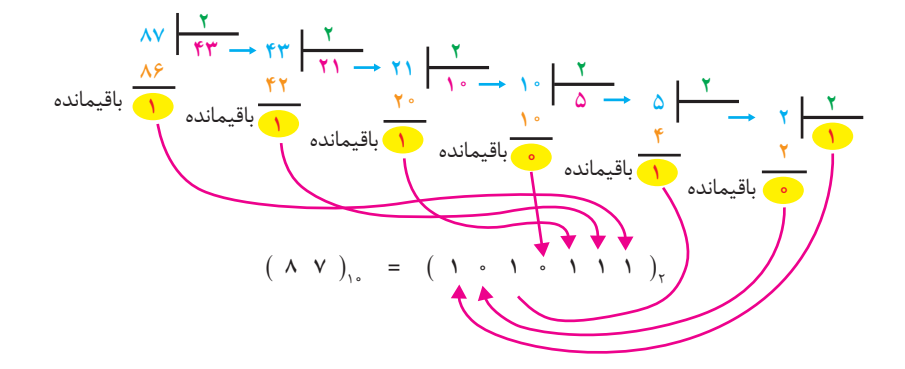

**شکل 5 ـ4 تبدیل اعداد با مبنای ده به مبنای 2 با روش تقسیمهای متوالی**

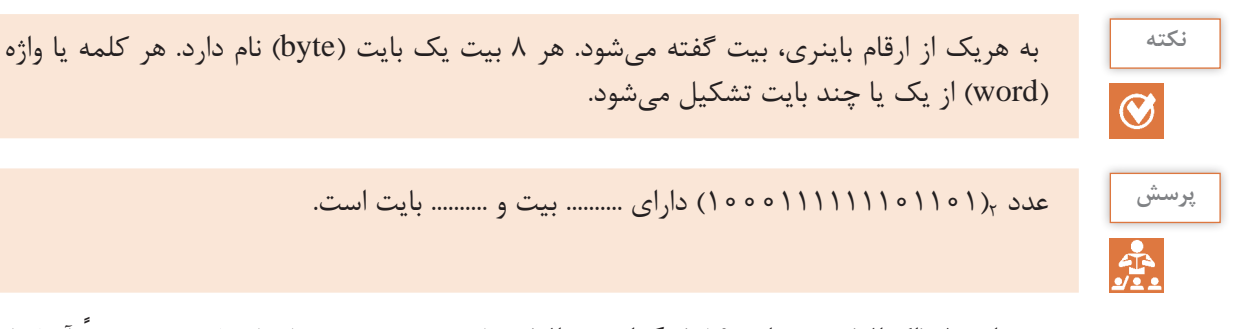

ً آنها را در **مبناي 8 )اكتال( و مبناي 16 )هگزادسيمال(:** برای مختصرنویسی اعداد باینری معموال مبنای هشت یا شانزده مینویسند. اینکار را به دو دلیل انجام میدهند؛ نخست آنکه در نوشتن، خواندن یا انتقال زنجیره «۰» و «۱» اعداد باینری احتمال خطا زیاد است. لذا بیان اعداد در مبنای دیگر (با ارقام بیشتر) یک ضرورت است. دلیل دوم اين است که باید مبنای عددی را طوری انتخاب کنیم تا تبدیل اعداد باینری به این مبنا و برعکس، خیلی سریع انجام شود. مبنای هشت و مبنای شانزده هر دو دارای این ویژگی هستند. برای نوشتن اعداد در مبنای هشت، از هشت نشانه یا رقم ،0 ،1 ،2 ،3 ،4 ،5 6 و 7 و برای نوشتن اعداد در مبنای ۱۶، از شانزده نشانه ۰، ۱، ۲، ۳، ۴، ۵، ۶، ۷، ۸، ۹، E، D، C، B، A و F استفاده میکنیم. هر یک از حروف A ،B ،C، D ، E و F در مبنای 16 بهترتیب معادل ،10 ،11 ،12 ،13 14 و 15 است. در جدول 1ـ4 ارقام یا نشانههای مربوط به هریک از مبناها آورده شده است.

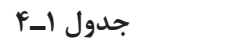

| <b>Numbering System</b> |             |                                                                                                    |
|-------------------------|-------------|----------------------------------------------------------------------------------------------------|
| <b>System</b>           | <b>Base</b> | <b>Digits</b>                                                                                                    |
| <b>Binary</b>           | ٢           | $\circ$ \                                                                                                    |
| Octal                   | ٨           | $0 \mid Y \mid Y \mid \Delta \varphi$                                                                                                    |
| Decimal                 | ه ۱         | $\circ$ $\upharpoonright$ $\upharpoonright$                                                                         |
| Hexadecimal             | ۱۶          | $\circ$ $\uparrow$ $\uparrow$ |

در جدول 2ـ4 اعداد دهدهی 0 تا 15 در مبنای ،2 مبنای 8 و مبنای 16 نیز آورده شده است.

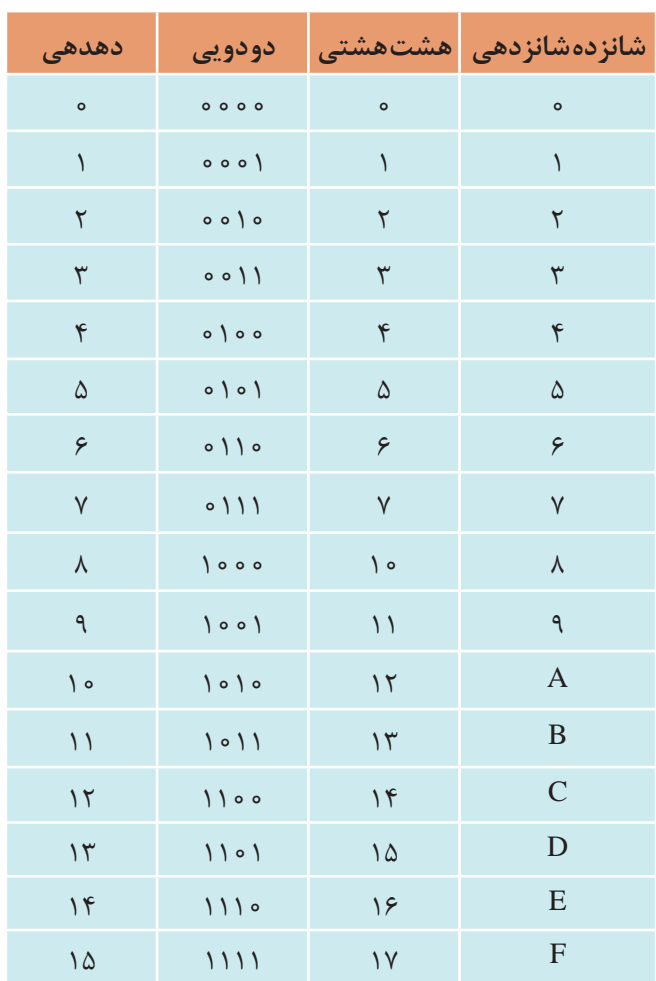

**جدول 2ـ4**

عدد دهدهی 115 را در مبنای 2 و مبنای 8 بنویسید و عدد 17 را در مبنای 16 بنویسید. **مثال**

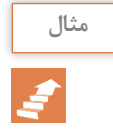

حل: الف) تبدیل اعداد دهده<sub>ی</sub> به دودویی (مبنای ۱۰ به مبنای ۲) در شكل ۶ـ۴ آمده است.

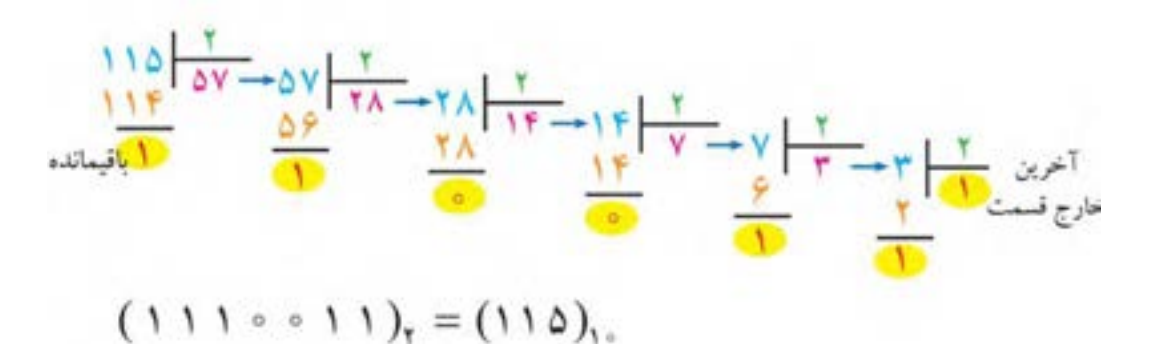

**شکل 6 ـ4 تبدیل اعداد با مبنای 10 به مبنای 2 با روش تقسیمهای متوالی** ب) تبدیل اعداد دهدهی به اُكتال (Octal) (مبنای ۱۰ به مبنای ۸) در شكل ۲ـ۴ آمده است. پ) تبدیل اعداد دهدهی به هگزا<sup>۱</sup> (Hex) (مبنای ۱۰ به مبنای ۱۶) در شکل ۸ـ۴ آمده است.

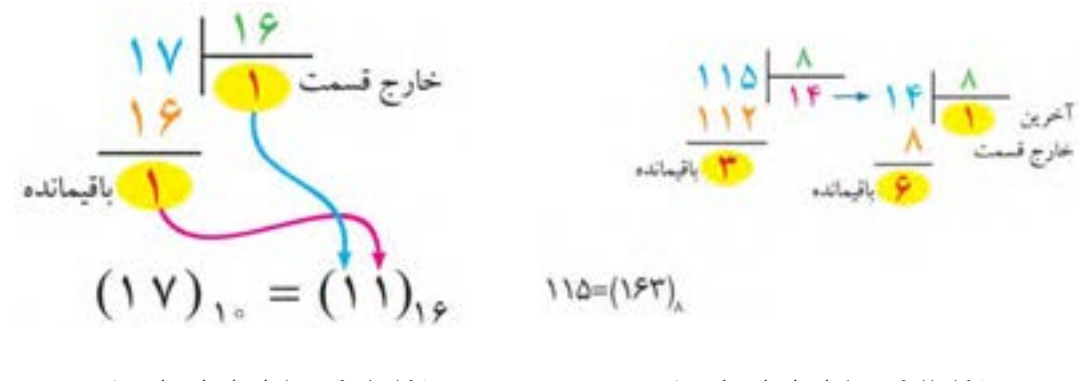

 **شکل 7ـ4 تبدیل اعداد با مبنای 10 به مبنای 8 با روش تقسیمهای متوالی**

 **شکل 8 ـ4 تبدیل اعداد با مبنای 10 به مبنای 16 با روش تقسیمهای متوالی**

**تبدیل اعداد در سامانههای مختلف:** برای تبدیل اعداد در مبنای غیر از 10 مانند تبدیل )2 به 8(، (۲ به ۱۶) و (۸ به ۱۶) یا برعکس (۸ به ۲)، (۱۶ به ۲) و (۱۶ به ۸) ابتدا باید عدد مورد نظر را به مبنای ده ببریم، سپس با تقسیمهای متوالی بر مبنای عدد خواسته شده نتیجه را بهدست آوریم. روش سادهتري نيز براي اين تبديلها وجود دارد كه سرعت كار را باالتر ميبرد. با اين روش و از طريق تمرين زياد بهراحتي ميتوانيد تبديل هر عدد را بدون استفاده از محاسبات بهدست آوريد. در ادامه به تشريح اين روش ميپردازيم.

1ـ در برخی کتابها واژه »هگزا« را به جای هگزادسیمال نیز استفاده میکنند.

تبدیل مبنای ۸ به ۲:  $\overline{V}$ برای تبدیل یک عدد اُكتال به عدد باینری معادل آن، باید بهجای هر رقم عدد اُكتال، معادل سه بیتی معادل باينري آن را بنويسيم)شکل 9ـ4(.

عدد 3265 در مبنای 8 را به عدد باینری تبدیل کنید. **مثال**

 $\Upsilon \Upsilon \mathcal{F} \Delta_{\lambda} = o \setminus 0 \circ 0 \circ 1 \circ 0 \circ 1_{\tau}$ 

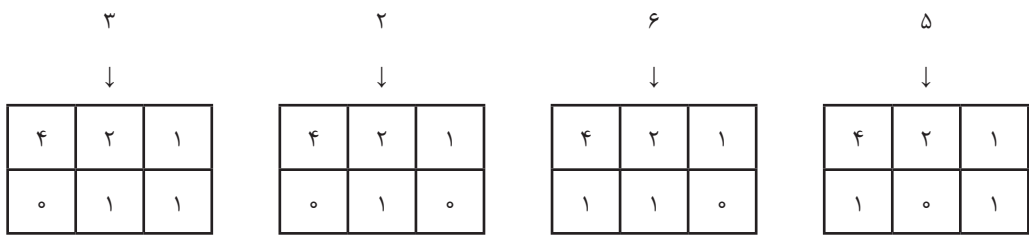

**شکل 9ـ4 تبدیل عدد اکتال به عدد باینری معادل آن**

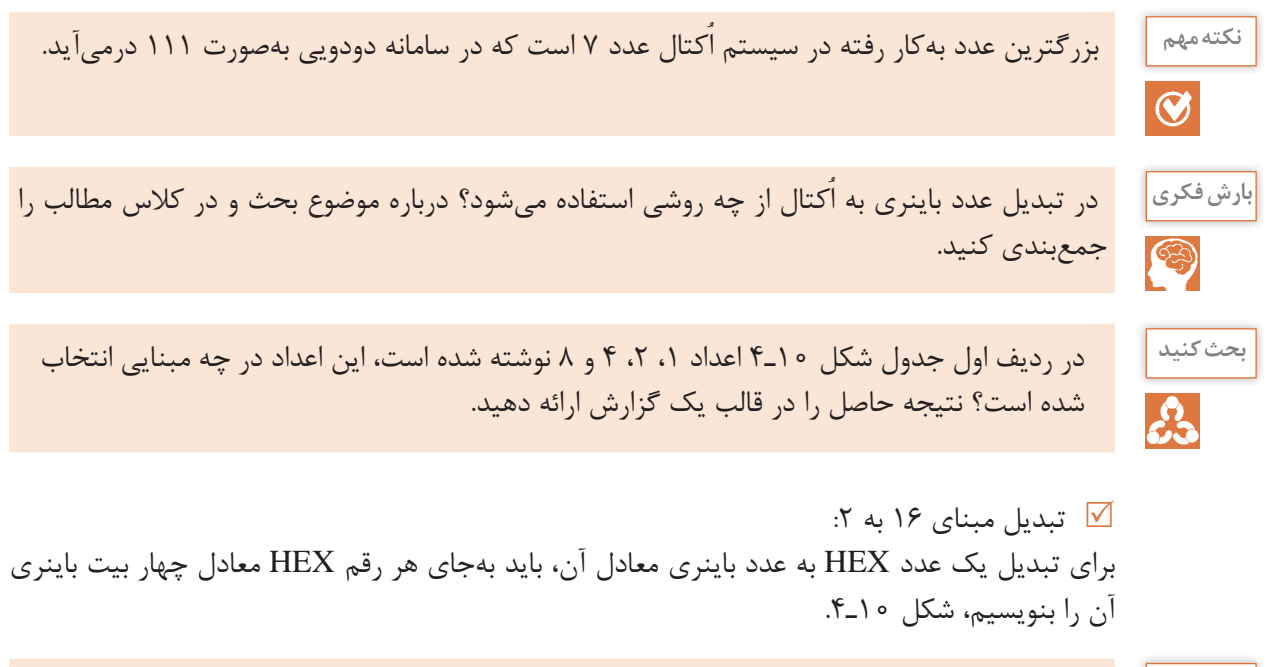

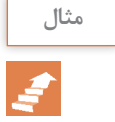

عدد 9F5D در مبنای 16 را به عدد باینری تبدیل کنید. **مثال**

#### $D\Delta F \mathcal{A}_{\text{HEX}} = 1101010111111001$

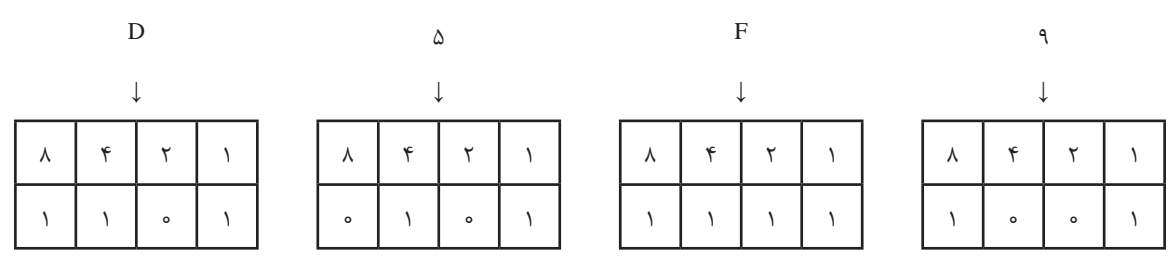

**شکل 10ـ4 تبدیل یک عدد هگزا دسیمال به باینری**

 برای تبدیل یک عدد باینری به عدد HEX معادل آن، باید عدد باینری مورد نظر را از سمت راست به گروههای چهارتایی تقسيم کنید، سپس معادل HEX هرگروه را جایگزین نمایید. مثال: عدد 1010111001110011 در مبنای 2 را به عدد HEX تبدیل کنید. بر اساس دستهبندي انجام شده در شکل 10ـ4 تبدیل را انجام میدهیم.

HEX37AE= 10101110011100112

\n
$$
\begin{array}{ccccccc}\n 1010 & 1110 & 0111 & 0011 \\
\downarrow & \downarrow & \downarrow & \downarrow & \downarrow & \downarrow \\
A & E & Y & Y\n \end{array}
$$
\n

 امروزه اغلب ماشینحسابها دارای انواع تبدیل ً های ذکر شده هستند و عمال نیازی به محاسبه این تبدیلها **نکته مهم** وجود ندارد. آموزش داده شده بهمنظور درک عمیقتر مفاهیم مرتبط با دیجیتال و میکروکنترلر است

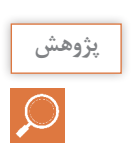

 $\bigcirc$ 

يا

با مراجعه به رسانههای مختلف، حداقل دو نمونه مبدل را بیابید و با آن تمرین کنید. نتیجه را در قالب گزارش **پژوهش** ارائه دهید.

#### **کد BCD** بعضی از ماشینهای محاسبهگر الکترونیکی، عملیات ریاضی را در کد Binary Coded Decimal) BCD) انجام می،دهند. در کد BCD هر رقم دهدهی را با چهار بیت باینری معادل آن نشان میدهند. به مثالهای زیر توجه کنید:  $(\mathfrak{r})_1$ ,  $\rightarrow$   $(11)_\mathfrak{r}$   $\rightarrow$   $(\circ \circ 11)_{\text{BCD}}$  $(\lambda)$ ,  $\rightarrow$   $(\lambda \circ \lambda)$ ,  $\rightarrow$   $(\lambda \circ \lambda)$ <sub>BCD</sub>  $(\Delta)_{12} \rightarrow (\Delta)_{\gamma} \rightarrow (\Delta)_{\text{RCD}}$

| عدد دهدهی | عدد باينري                | BCD عدد                   |
|-----------|---------------------------|---------------------------|
| $\circ$   | $\circ$                   | 0000                      |
| $\lambda$ | $\setminus$               | 000                       |
| ٢         | $\backslash$ o            | 0000                      |
| ٣         | $\setminus$               | 00)                       |
| ۴         | $\big\}$ o o              | $0 \setminus 0$           |
| ۵         | $\vert \circ \vert$       | $0 \setminus 0$           |
| ۶         | $\bigwedge$ $\circ$       | $0 \mid \cdot \rangle$    |
| γ         | 111                       | 0 111                     |
| $\lambda$ | $\big\}$ 000              | $\big\}$ o o o            |
| ٩         | $\vert \circ \circ \vert$ | $\vert \circ \circ \vert$ |

**جدول 3ـ4 معادل باینری و BCD اعداد یک رقمی**

تبدیل اعداد دهدهی به معادل BCD آنها از تبدیل اعداد دهدهی به معادل باینری آنها بهمراتب سادهتر است، زیرا برای این تبدیل، دانستن معادل باینری ارقام صفر تا 9 کفایت میکند. توجه داشته باشد که در این روش نمایش اعداد، باید هر رقم دهدهی را با چهار بیت باینری نمایش دهیم. در جدول 3ـ4 تفاوت نمایش ارقام دهدهی صفر تا 9 بهصورت باینری و BCD نشان داده شده است. بر اساس جدول 3ـ،4 معادل BCD عدد دهدهی 1753 در شکل 11ـ4 نشان داده شده است.

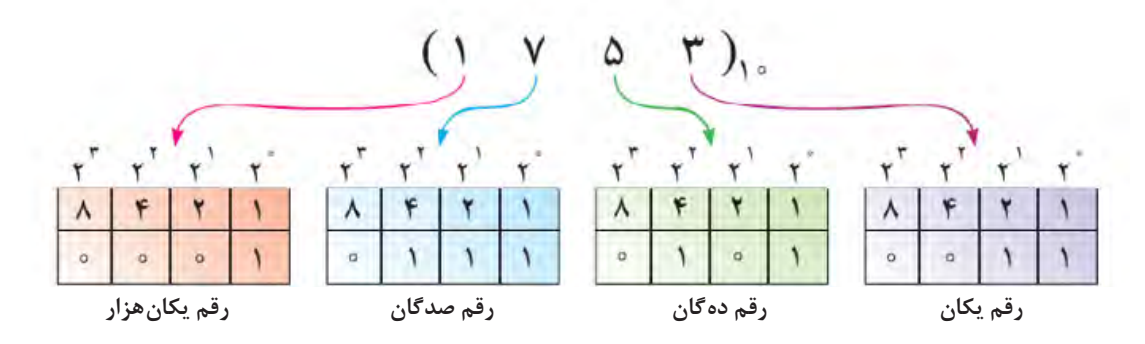

**شکل 11ـ4 معادل BCD عدد**

**سیگنال آنالوگ و دیجیتال و سیستم اعداد کار عملی 1 هدف:** کسب مهارت در تشخيص سیگنالهاي آنالوگ و دیجیتال  $\delta$ مهارت تبدیل سیستمهای اعداد به یکدیگر **مواد، ابزار و تجهیزات:** لوازم التحریر ـ اینترنت ـ رایانه ـ نرمافزار مولتیسیم یا هر نرمافزار مناسب دیگر ـ نرمافزار Converter Binary PC یا نرمافزار مشابه ـ دستگاه ماشین حساب یا ماشین حساب Windows رایانه **مراحل اجرای کار: 1** مدار شکل 12ـ4 را در فضاي نرمافزاري ببنديد. <sup>1</sup>S را **2** منبع ورودی را سیگنال مربعی با دامنه 12 ولت و فرکانس 50 هرتز انتخاب کنید. سپس کلید وصل کنید. **3** شکل موج خروجی دو سر خازن را روی صفحه اسیلوسکوپ نرمافزار بهصورت پایدار ظاهر کنید. **4** آیا با مشاهده شکل موج خروجی میتوان نتیجه گرفت که سیگنال شارژ و دشارژ خازن، یک نوع سیگنال آنالوگ است؟ بلی خیر <sup>2</sup>S را وصل کنید. **5** مدار شکل 13ـ4 را در محیط نرمافزاري ببنديد. سپس کلید 6800 54  $Key = Space$ Key = Space X1 Vil сŧ 12V 10W  $1Hz$ **SOH2** 10uF  $12V$  $12V$  **شکل 13ـ4 شکل 12ـ4 6** شکل موج خروجی را روی صفحه اسیلوسکوپ نرمافزار بهصورت پایدار ظاهر کنید. **7** آیا با مشاهده شکل موج خروجی میتوان نتیجه گرفت که سیگنال دو سر المپ یک سیگنال دیجیتال است؟ بلی خیر **8** مداری رسم کنید که بتواند باز و بسته بودن یک در را به سطوح منطقی تبدیل کند. **.......................................................................................................................................................... .......................................................................................................................................................... ..........................................................................................................................................................**

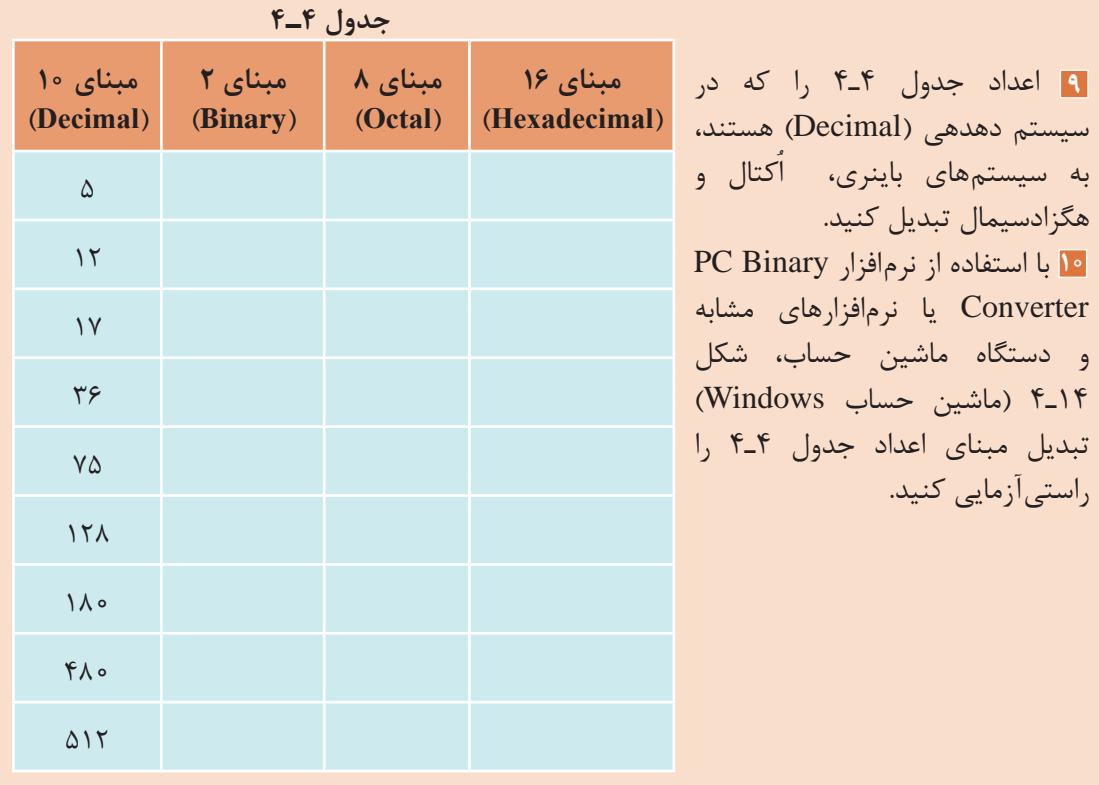

 نرمافزار Converter Binary PC مبدل سامانههای اعداد است. این نرمافزار رایگان و قابل بارگیری از **نکته** اینترنت است. قابلیتهای دیگر این نرمافزار را مشخص کنید و نتایج را بهطور خالصه بنویسید.

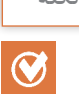

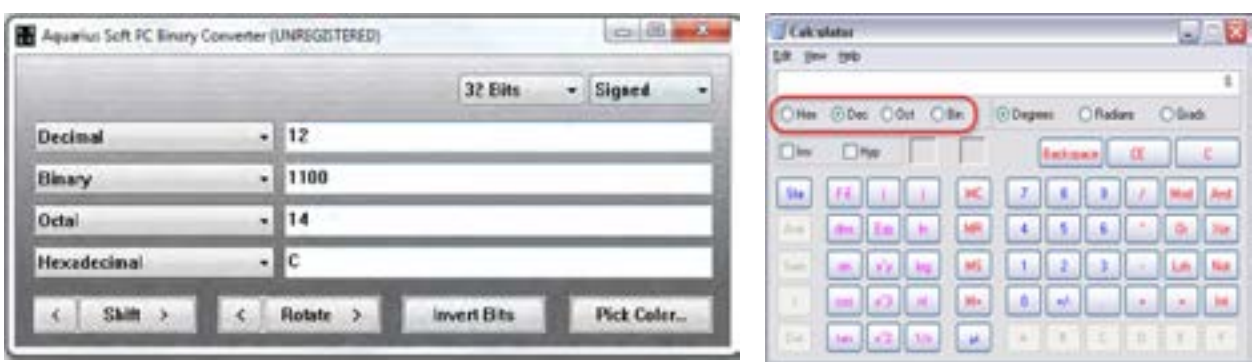

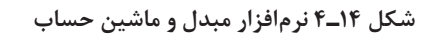

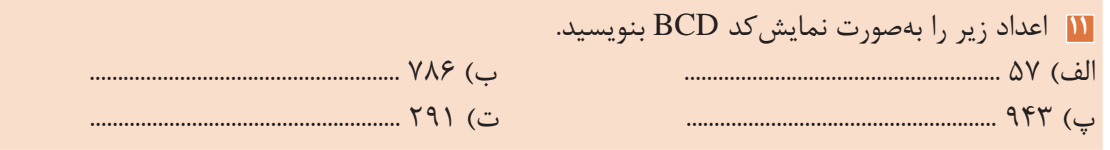

**سطوح منطقی صفر و یک**

همانگونه که اشاره شد در مدارهای دیجیتالی دو حالت وجود دارد. این حالتها را با اصطالحات مختلفی بیان می ً کنند. مثال برای نشان دادن حالت روشن و حالت خاموش المپ، از اصطالحات مختلفی استفاده میشود که در جدول 5ـ4 نشان داده شده است.

**جدول 5 ـ4**

| لامپ خاموش | كليد قطع | <b>OFF</b> | low  | وجود نداشتن | صفہ |
|------------|----------|------------|------|-------------|-----|
| لامپ روشن  | كليد وصل | ОN         | high | وجود داشتن  |     |

هر یک از این اصطالحات بیانگر مفهوم خاصی از مدار است، برای مثال »ONـOFF »روشن و خاموش بودن، »lowـhigh »حداقل و حداکثر ولتاژ اعمال شده به مدار و »1ـ0« معرف بودن و نبودن است. برای بیان مفاهیم و عبارات دیجیتالی، جهت خالصهنویسی بیشتر از صفر و یک استفاده میشود.

البته باید دقت داشت که صفر و یک بهکار رفته در مدارهای دیجیتالی با صفر و یک عبارات جبری یکسان نیست. در مباحث دیجیتال، 0 و 1 نشاندهنده وضعیت مدار هستند. درصورتی که در ریاضی مفهوم صفر و یک، بیانگر مقدار عددی است. سطح ولتاژ (حداکثر ولتاژ) در مدارهای دیجیتالی مقادیری در محدودۀ بین ۵ تا 1۵ ولت دارد. یکی از این مقادیر ولتاژی، سطح ولتاژ ماکزیمم (۵ ولت) و سطح ولتاژ مینیمم (حدود صفر ولت) است.

**دروازههای منطقی پایه** در دروس تخصصی پایه دهم با انواع گیتهای منطقی مانند AND  ، OR و NOT آشنا شدهاید و تعدادی از آیسیهای دیجیتالی را بهصورت نرمافزاري و سختافزاری اجرا کردهاید. به جدول 6 ـ4 توجه كنيد. در اين جدول انواع گیتهای منطقی، جدول صحت، نماد و تابع خروجی آنها آمده است. از این جدول میتوانید در بستن مدارهای مختلف استفاده کنید.

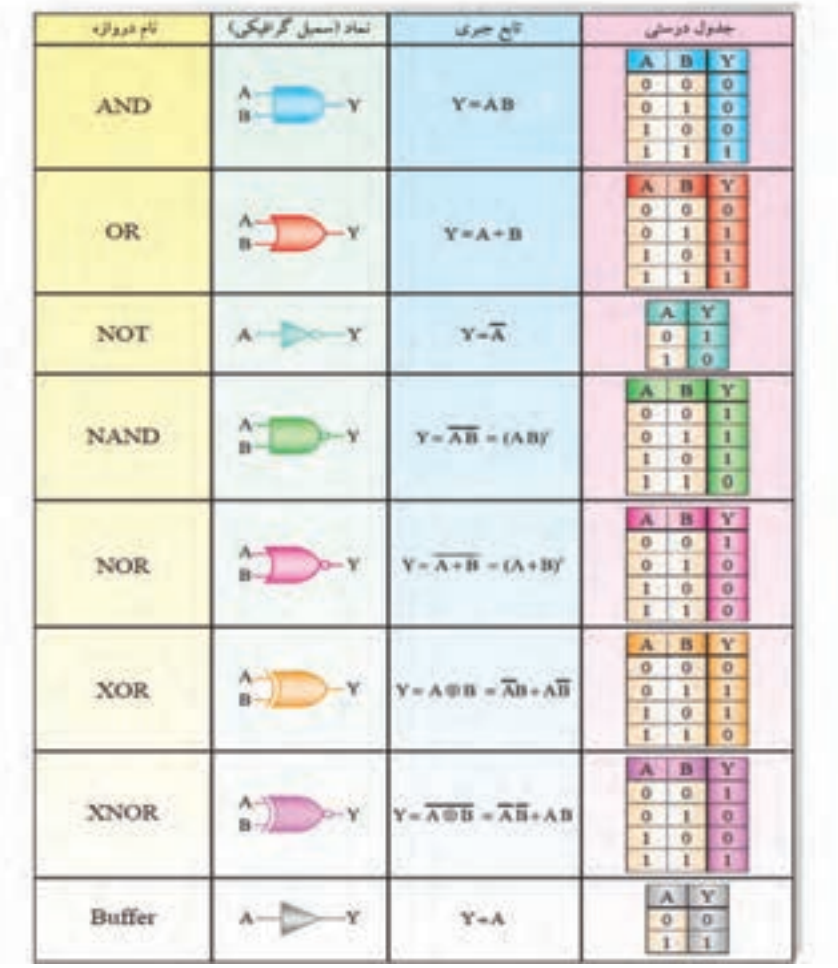

**جدول 6 ـ4 گیتهای پایه و ترکیبی همراه با نماد، تابع منطقی خروجی و جدول صحت**

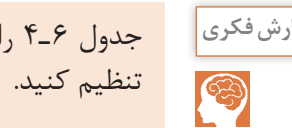

جدول 6 ـ4 را از طريق بارش فكري مورد تجزيه و تحليل قرار دهيد و نتيجه را در قالب يك گزارش **بارش فکری**

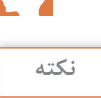

 $\overline{\bigcirc}$ 

دروازههای منطقی مطابق شکل 15ـ4 عملگرهایی **نکته**  با یک یا چند ورودی و یک خروجی هستند. برای ترسیم دروازههای منطقی از عالمتهای اختصاری استفاده میکنیم. هر دروازه بر اساس منطقی خاص که برای وضعیتهای ورودی و خروجی آن تعریف شده، ساخته میشود.

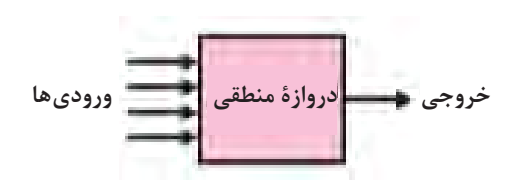

**شکل 15ـ4**

 **دروازههای منطقی ترکیبی**

با ترکیب برخی دروازههای منطقی پایه با یکدیگر، دروازههای منطقی جدیدی ساخته میشوند که در مدارهای دیجیتالی کاربرد فراوانی دارند. این دروازهها عبارتاند از: دروازههای منطقی NAND، NOR، OR انحصاری و NOR انحصاری.

 **عملگر یا دروازه NANDـ »نفی و« :** مانند شكل الف( 16ـ4 در دروازههای منطقی NAND متغيرهاي ورودي ابتدا با هم AND شده و سپس NOT ميشوند، لذا خروجی آن زمانی وجود دارد )يك است( كه حداقل يكي از ورودیهای آن صفر باشد. در نقشههای دیجیتالی دروازه NAND را با عالیم اختصاری شکل ب و پ( 16ـ4 نشان میدهند. جدول صحت دروازه منطقی NAND مطابق جدول 7ـ4 است.

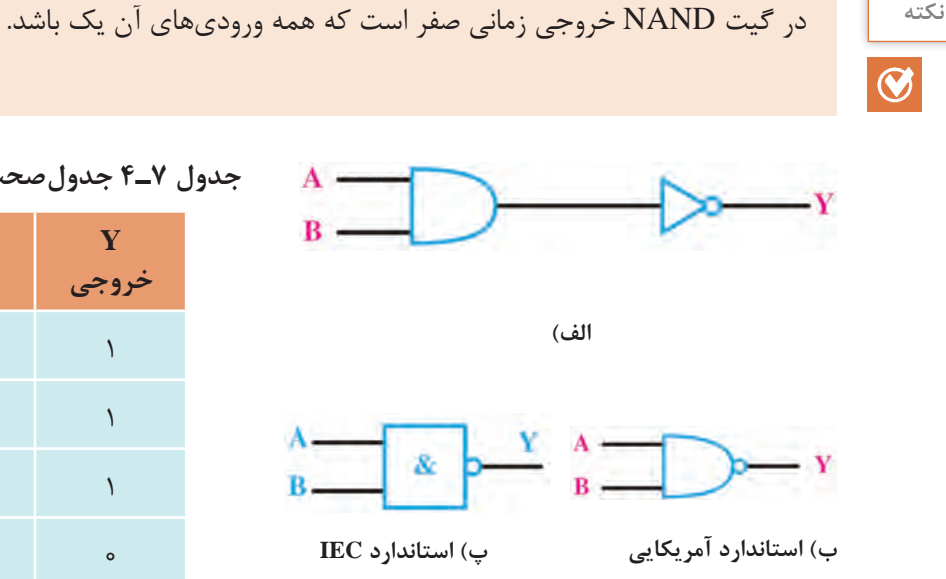

 **شکل 16ـ4 عالئم اختصاری دروازۀ NAND**

 **دروازه منطقی NORـ »نفی یا«:** عملگر یا دروازههای منطقی NOR به دروازهای گفته میشود که خروجی آن زمانی وجود دارد که همه ورودیها وجود نداشته باشند. به عبارت دیگر دروازه NOR از ترکیب دو دروازه OR و NOT بهوجود میآید. در واقع در دروازه NOR ابتدا متغیرها مشابه شکل 17ـ4 با یکدیگر OR شده و سپس NOT میشوند.

جدول صحت دروازه منطقی NOR و نماد **فعالیت** اختصاري آن را ترسیم کنید و در قالب گزارش ارائه دهید.

 $\mathbf{C}$ 

**جدول 7ـ4 جدولصحت دروازه منطقی NAND**

| $\mathbf{A}$<br>$\blacklozenge$ | B       | $\frac{Y}{\zeta}$ خروجی |
|---------------------------------|---------|-------------------------|
| ورودى                           | ورودى   |                         |
| $\circ$                         | $\circ$ |                         |
| $\circ$                         |         |                         |
|                                 | $\circ$ |                         |
|                                 |         | $\circ$                 |

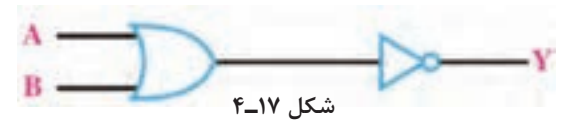

 **جدول 8 ـ4 جدولصحت دروازه منطقی XOR**

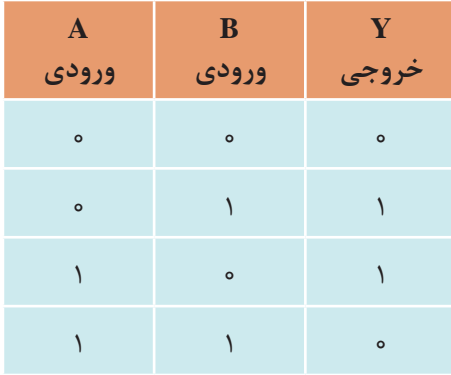

 **دروازه منطقی OR انحصاری )XORـ OR Exclusive):** این عملگر یا دروازه منطقی فقط دارای دو ورودی و یک خروجی است. خروجی این دروازه منطقی زمانی وجود دارد )در وضعیت یک قرار میگیرد( که دو ورودی آن با هم برابر نباشند یا بهعبارت دیگر دو ورودی در سطح منطقی مشابه نباشند )دو ورودی مخالف باشند). جدول ۸ـ۴ جدول صحت دروازه منطقی OR انحصاری (XOR) را نشان می دهد. با توجه به  $\overline{\text{Y}} = \overline{\text{A}}\text{B} + \text{A}\overline{\text{B}}$  جدول صحت این دروازه، تابع منطقی آن را میتوان بهصورت رابطه مقابل نوشت:  $\overline{\text{A}}\text{B} + \text{A}\overline{\text{B}}$ اين تابع منطقي را بهصورت B ⊕ A=Y نشان ميدهند.

مدار معادل دروازۀ منطقی XOR با استفاده از دروازههای منطقی پایه بهصورت شکل 18ـ4 است. در نقشهها و مدارهای منطقی، دروازۀ XOR را با عالیم اختصاری شکل 19ـ4 نشان میدهند.

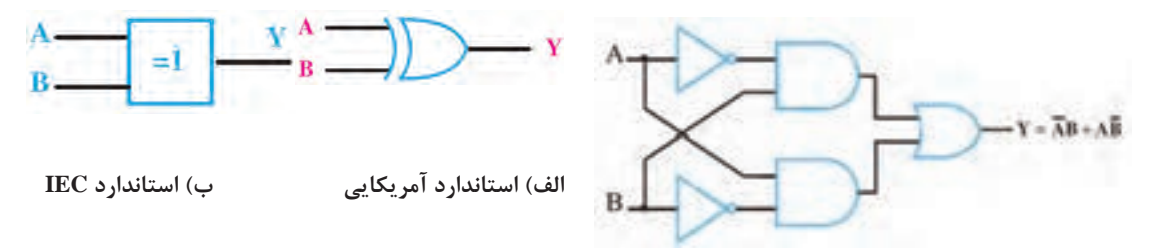

**شکل 18ـ4 مدار معادل XOR شکل 19ـ4 عالئم اختصاری دروازۀ XOR**

 **دروازه منطقی NOR انحصاری )XNORـ NOR Exclusive):** این دروازه منطقی نیز مشابه XOR فقط دارای دو ورودی و یک خروجی است. خروجی آن هنگامی وجود دارد )در وضعیت یک قرار میگیرد) که هر دو ورودی یکسان باشند یا بهعبارتی دیگر دو ورودی در سطح منطقی مشابه باشند (دو ورودی برابر باشند).

جدول صحت دروازه منطقی NOR انحصاری )XNOR )را تنظیم کنید و در قالب یک گزارش ارائه **فعالیت** دهید.

تابع منطقي خروجي دروازه منطقي XNOR بهصورت  $AB + AB + XB$  نوشته مي شود و آن را بهصورت ⊕ B A نيز مينويسند. مدار معادل دروازۀ منطقی XNOR با استفاده از دروازههای منطقی پایه بهصورت شکل 20ـ4 است. در نقشهها و مدارهای منطقی، دروازۀ XNOR را با عالیم اختصاری شکل 21ـ4 نشان مے دھند.

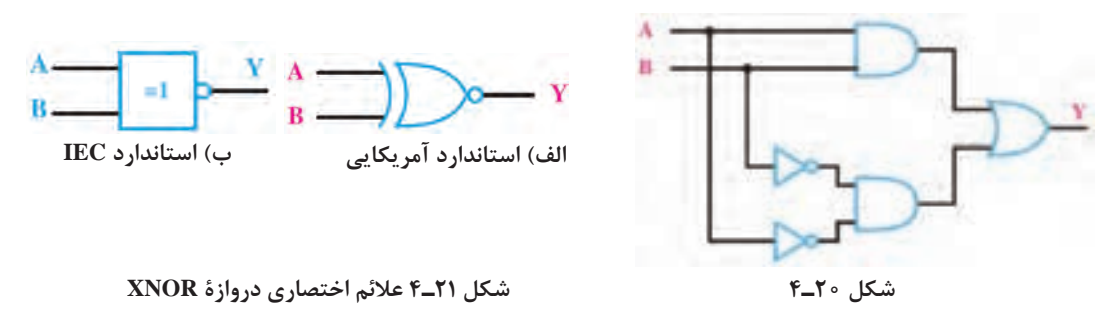

 **معرفى مشخصات پايههاى آىسى گيتهاى منطقى:** شکل 22ـ4 نقشه تعدادى از آىسىهاى پركاربرد ديجيتالي را نشان مىدهد. در اين شكل شمارۀ پايههاى آىسى، تعداد گيتها و ارتباط گيتها با پايهها مشخص شده است. در آىسیهاى شكل 22ـ4 پایه 14 تغذیه آىسى و پایه 7 زمين آىسى است.

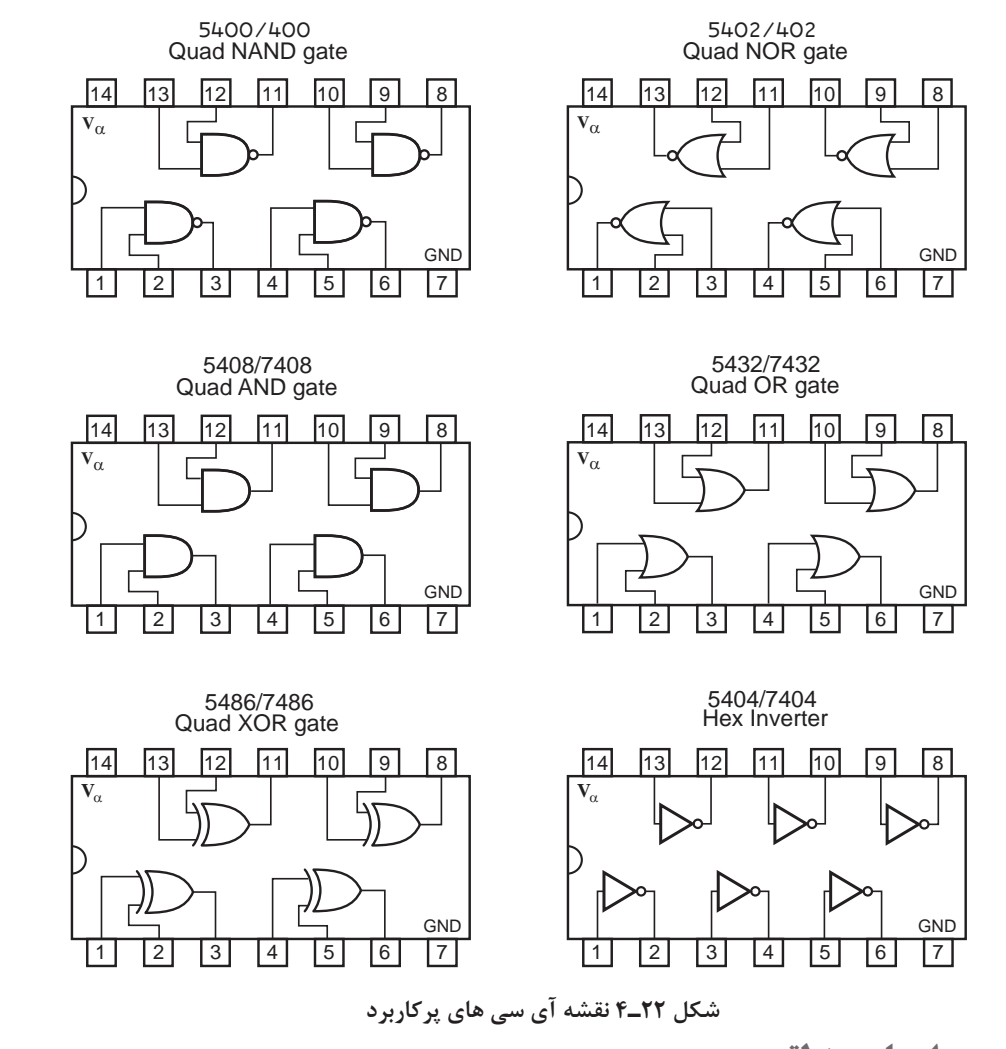

**بررسی مدارهای منطقی**

هدف از آشنایی با دروازههای منطقی آن است که از آنها در ساخت مدارهای منطقی استفاده شود. برای اینکه با چگونگی بهکارگیری این دروازهها آشنا شوید یک مثال صرفاً برای آشنایی با طراحی بیان میشود. مثال: مداری را طرح کنید که خروجی آن تابع رأی اکثریت یک هیئت داوری سه نفری باشد. حل: برای رسم مدار منطقی الزم است ابتدا جدول صحت را تشکیل دهیم و سپس بر اساس آن عبارت منطقی را بنویسیم. اگر سه فرد A، B و C ورودی و Y یا F خروجی باشد، هرگاه دو یا سه فرد رای داده باشند خروجی باید یک )1( شود. بنابراین خروجی مدار دارای جدول صحتی بهصورت جدول 9ـ4 و عبارت منطقی بهصورت F خواهد بود.

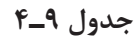

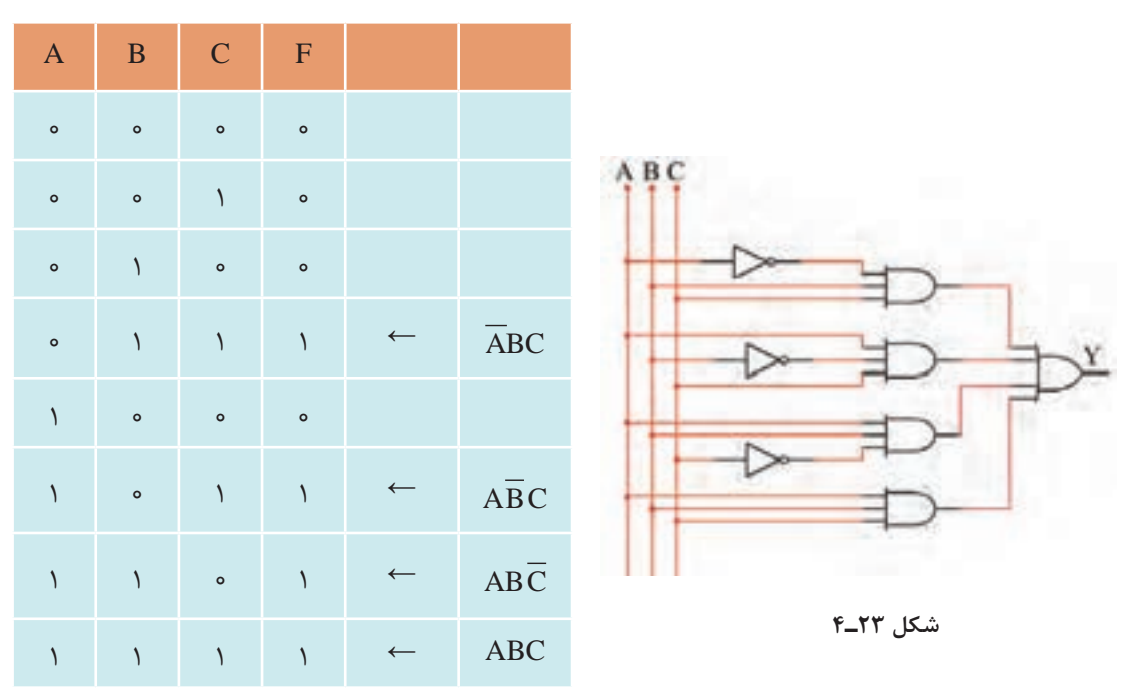

$$
\overline{F} = \overline{ABC} + \overline{ABC} + \overline{ABC} + \overline{ABC}
$$

برای نوشتن عبارت منطقی مربوط به جدول صحت، به ستون خروجی جدول توجه میکنیم. رابطه F )خروجی مدار( از حاصلجمع )OR )سطرهایی که خروجی آن »یک« است، بهدست میآید. در هر سطری که خروجی یک است وضعیت ورودیها را بررسی میکنیم. برای مثال در سطر چهارم که 0= A 1، =B و 1= C است، 1= F خواهد شد. تابع منطقی در این سطر به صورت زیر نوشته میشود.

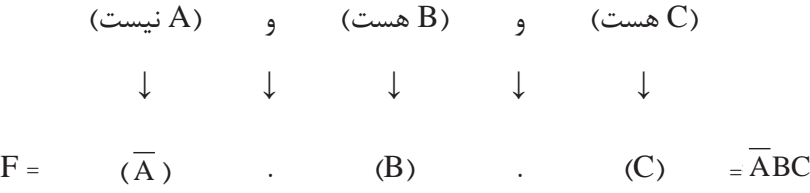

چرا تابع منطقي خروجي با روش ذكر شده بهدست ميآيد. حال با توجه به جمالت بهدست آمده برای **بحث کنید** تابع خروجی، میتوان مدار منطقی را چنین رسم کرد، شکل 23ـ.4

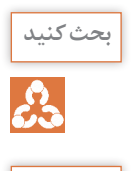

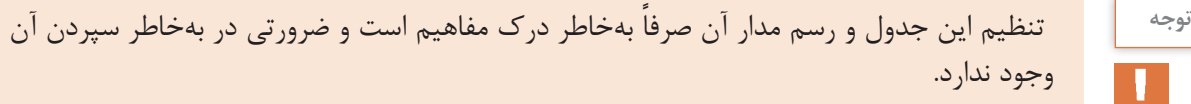

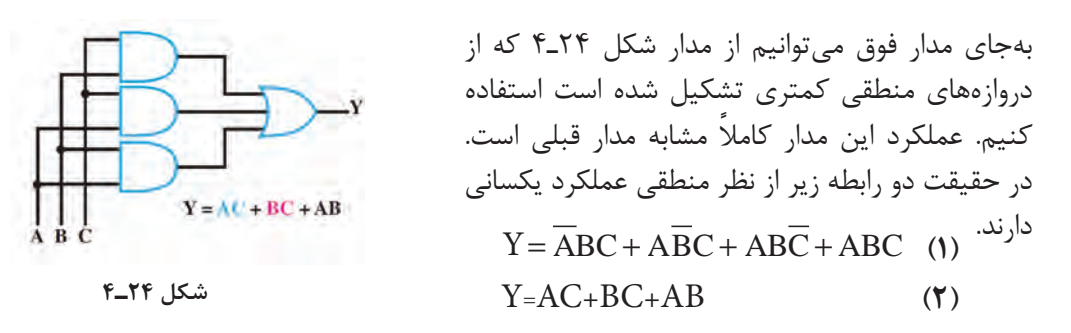

**توابع منطقی )جبر بول( و دیاگرام کارنو** به کمک پارهای قوانین حاکم، می توانیم رابطه (۱) که تابع منطقی شکل ۲۳\_۴ آمده است را ساده کنیم تا رابطه )2( بهدست آید. به یاد داشته باشید که توابع جبر بول را تنها به این دلیل ساده میکنیم که هنگام ساختن مدار از دروازههای منطقی کمتری استفاده شود در غیر اینصورت سادهسازی کاربردی ندارد.

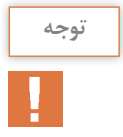

<sup>نوجه</sup> مستار بول و دیاگرام کارنو در دستور آموزش این کتاب قرار ندارد و صرفاً برای آشنایی آمده است. سادهسازی توابع بولی با استفاده از نرمافزار بهآسانی امکانپذیر است.

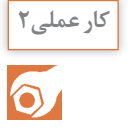

**هدف:** کسب مهارت در استخراج مشخصات فنی تراشههای )IC )دیجیتال **کار عملی2** کسب مهارت در بستن مدارهای منطقی **مواد، ابزار و تجهیزات:** لوازمالتحریر ـ اینترنت ـ رایانه ـ نرمافزار مولتیسیم یا هر نرمافزار مناسب وات و  $\Omega$  ه $\frac{1}{x}$  $\epsilon$  $\Lambda$ ۰ وات، KQ وان،  $\frac{1}{x}$  $\epsilon$ دیگر ـ دیود نورانیLED قرمز و سبز ـ مقاومتهای Ω ۱۵۰، ر<br>استانداردــ بِردبُرد ــ سيمهای بِردبُرد ــ ميز آزمايشگاهی الكترونيک با تجهيزات استانداردــ کليد شستی 4 کوچک )Button Push SPST )ـ کلید یک پل کوچک ـ برگه اطالعات آیسیهای دیجیتال ـ آیسیهای ،7400 ،7402 ،7404 ،7408 ،7432 7486 **مراحل اجرای کار:** تمام آیسیهایی که برای آزمایش مدارهای دیجیتال از آنها استفاده خواهید کرد از نوع TTL معمولی انتخاب شدهاند. این آیسیها به »سری 74« مشهورند، زیرا دو رقم سمت چپ شماره سریال همۀ آنها با 74 یا 54 شروع میشود. ممکن است بعد از این دو رقم یک تا سه حرف آمده باشد و پس از این حروف نیز دو یا سه رقم دیگر و سرانجام یک یا دو حرف بعد از آن درج شده باشد که هر یک از ّ آنها مفهوم خاصی دارد. در شکل 25 ـ4 این مفاهیم بیان شده است.

آیسیهای دیجیتال در سری TTL و CMOS ساخته میشوند. در مورد شماره سریال، ولتاژ تغذیه و **پژوهش** سایر موارد این نوع آیسیها تحقیق کنید و نتایج را در قالب یک گزارش ارائه دهید.

|                                         |                                                                  | SN YF LS OF N                                                                                |                                                                                    |                                                                                                    |
|-----------------------------------------|------------------------------------------------------------------|----------------------------------------------------------------------------------------------|------------------------------------------------------------------------------------|----------------------------------------------------------------------------------------------------|
| پيش وند<br>انتخابى<br>كارخانة<br>سازنده | نوع تجاري<br>برای کار در<br>دمای صفر<br>تا ۷۰ درجه<br>سانتی گراد | مشخصات<br>آیسیهای<br>خانوادهٔ TTL<br>(براي اطلاع<br>دقیق به<br>مثال های زیر<br>مراجعه كنيد). | معرف کار<br>مدار، به عنوان<br>مثال در<br>اینأی سی ۶<br>$NOT$ دروازهٔ<br>وجود دارد. | نوع<br>بستەبندى:<br><b>DIP</b><br>$J = J$ سرامیکی<br><b>DIP</b><br>یلاستیکی<br>$N =$<br>سراميكي<br>$W = \pm 1$ مسطح |

**مثالهایی مربوط به مشخصات آیسیهای خانواده TTL**

| مفهوم                     | نماد                                   | شمارۂ آیسے             |
|---------------------------|----------------------------------------|------------------------|
| استاندا, د                | بدون حرف                               | $Y \circ \mathfrak{e}$ |
| سريع                      | $H = High Speed$                       | $VFH \circ F$          |
| كممصرف                    | $L = Low Power$                        | $YFL \circ F$          |
| نوع شاتكى                 | $S =$ Schottky                         | $YFS \circ F$          |
| كممصرف شاتكي              | $LS = Low Power Schottky$              | $YfSL \circ f$         |
| شاتکی اصلاح شده           | $AS = Advanced Schottky$               | $VFAS \circ F$         |
| شاتکی کممصرف<br>اصلاح شده | $ALS = Advanced Low Power$<br>Schottky | VFALS                  |

**شکل 25ـ4 مشخصات آیسیهای TTL**

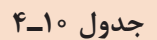

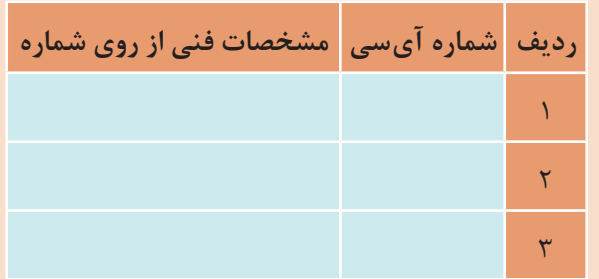

**1** سه نمونه آیسی سری 74 یا 54 را دریافت کنید و با مراجعه به شکل 25ـ4 شماره برخی از مشخصات آنها را استخراج و در جدول 10ـ4 یادداشت کنید.

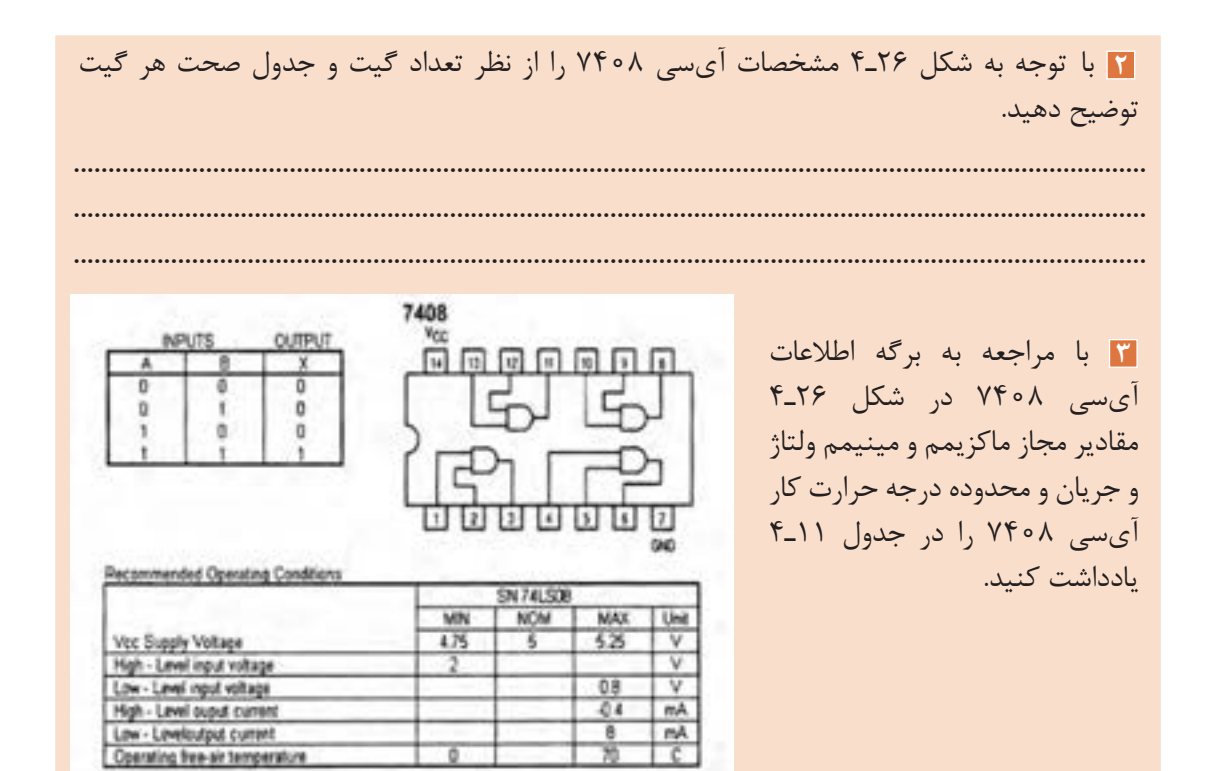

**شکل 26ـ4 برگه اطالعات آیسی 7408**

**جدول 11ـ4**

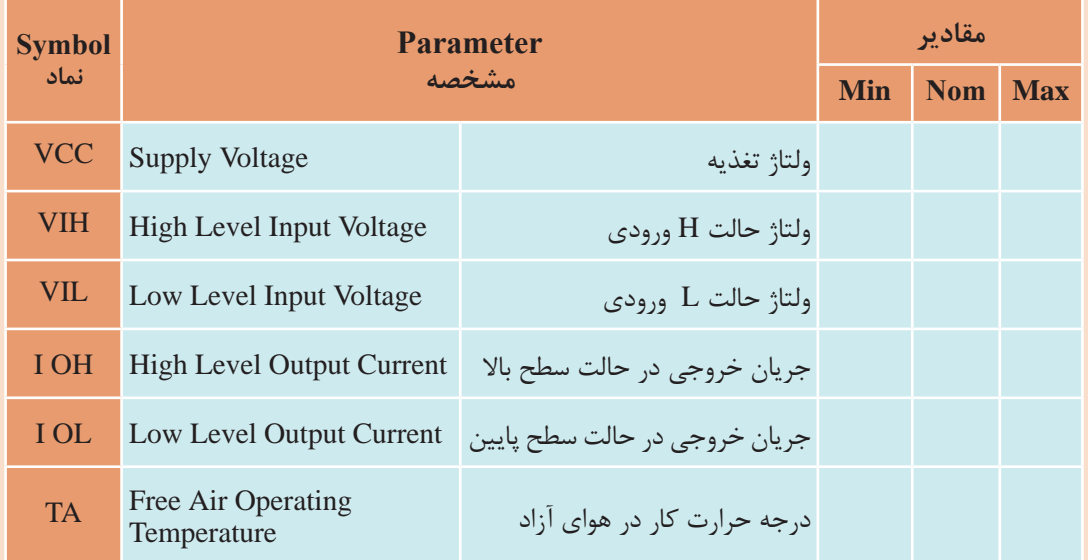

**4** مدار داخلی آیسیهای گیت منطقی را از نظرتعداد گیت و جدول صحت بررسی کنید. جدول شکل 27ـ4 را کامل كنيد.

|              | ICVTTT           |   | ICvr          |   |   |         |  | ردیف شماره آی سی مدار داخلی   تابع خروجی |   |
|--------------|------------------|---|---------------|---|---|---------|--|------------------------------------------|---|
|              |                  | А |               |   |   |         |  |                                          |   |
| $\mathbf{r}$ |                  |   |               |   |   |         |  | $Y$ $Y$ $Y$ $Y$                          |   |
|              |                  |   |               |   |   |         |  |                                          |   |
| v.           |                  |   |               |   |   |         |  | $Y \uparrow \circ \circ$                 |   |
|              |                  |   |               |   |   |         |  |                                          |   |
|              | ICY <sub>*</sub> |   | <b>ICYFAP</b> |   |   | ICVf. f |  | $YY \circ Y$                             | ٣ |
| л            |                  | л | в             | л | в |         |  |                                          |   |
|              |                  |   |               |   |   |         |  | YFA5                                     |   |
|              |                  |   |               |   |   |         |  | $Y \uparrow \circ \uparrow$              | ۵ |

**شکل 27ـ4 جدول شماره آیسیها و جدول صحت**

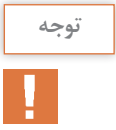

شماره آی سی ها جهت آشنایی با مدار داخلی آن هاست و نیاز به حفظ کردن آن ها و شماره پایه ها **توجه** نیست.در صورت استفاده باید به برگه اطالعات هریک در Book Data مراجعه شود.

#### **∆ با استفاده از آیسی ۷۴۰۸ مدار شکل ۲۸ـ۴ را روی بردبُرد ببندید.**

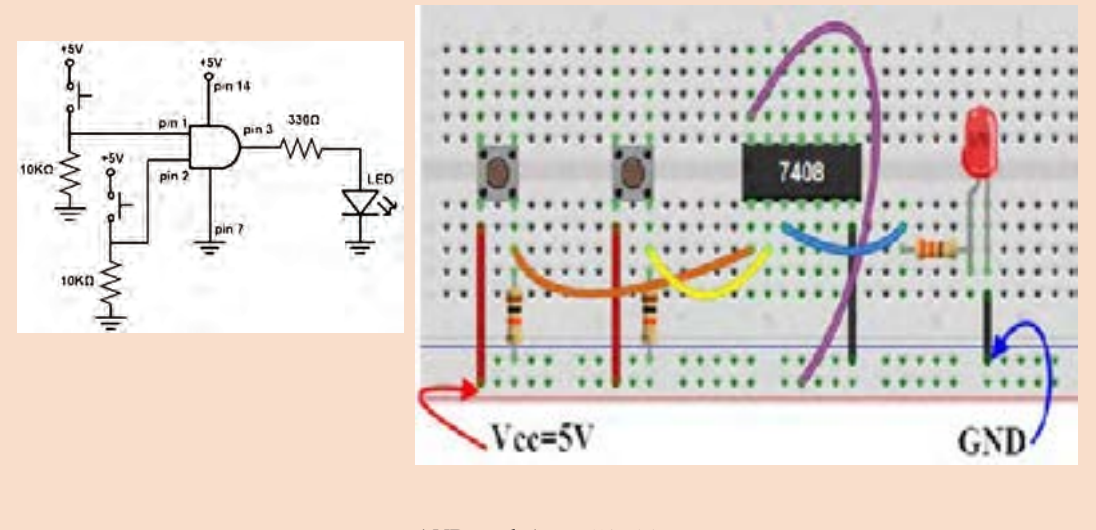

**شکل 28ـ4 مدار گیت AND** کلیدهای A و B را بهصورت جداگانه یا با هم تغییر وضعیت دهید و به وضعیت روشن شدن LED توجه کنید. نتایج حاصل را در جدول 12ـ4 بنویسید.

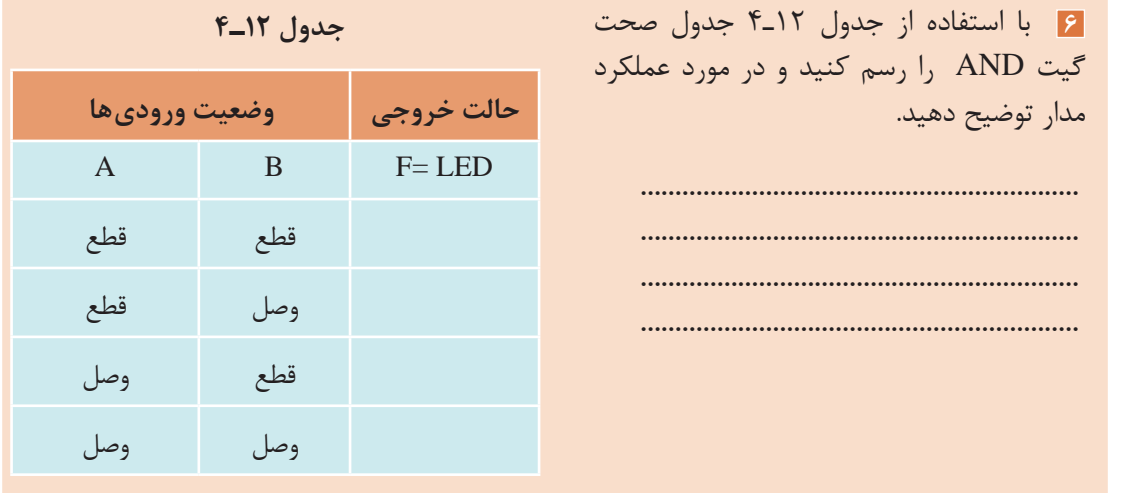

مدار سایر گیتهای منطقی را ببندید و جدول صحت آنها را بهدست آورید. **فعالیت**

 $\mathbf{C}^2$ 

**7** جدول صحت مدار منطقی شکل 29ـ4 را در جدول 13ـ4 بنويسيد.

#### **جدول 13ـ4 مدار منطقی**

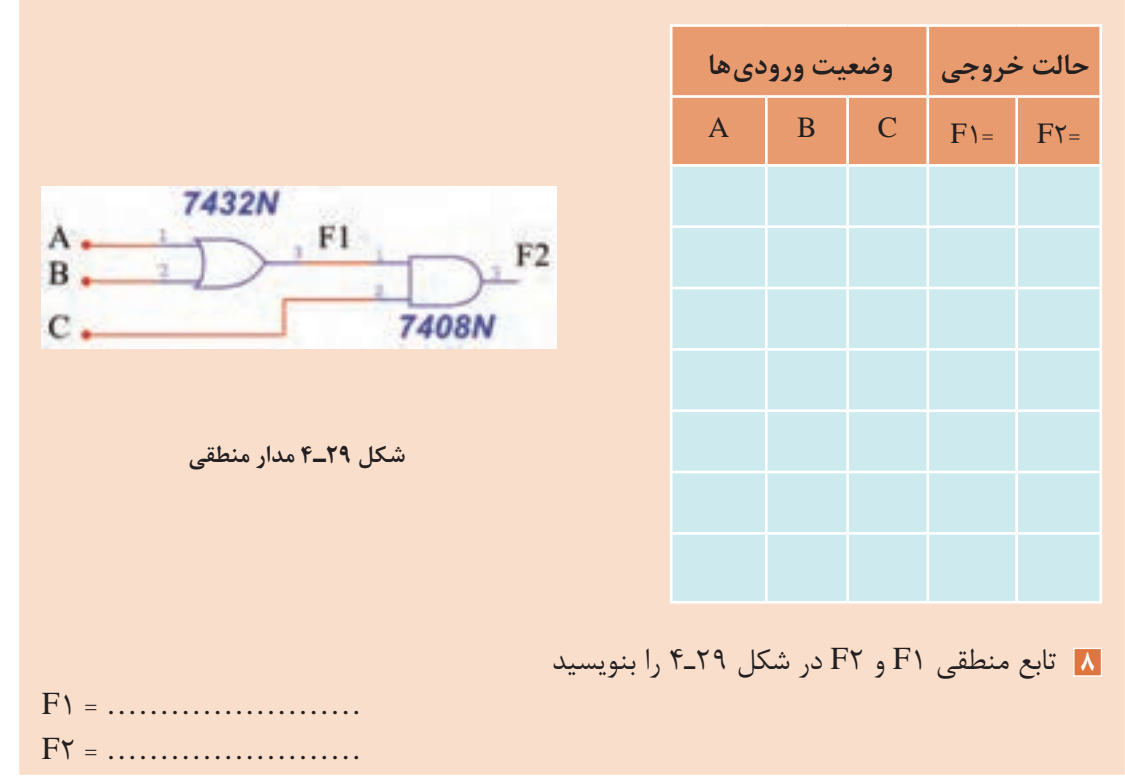

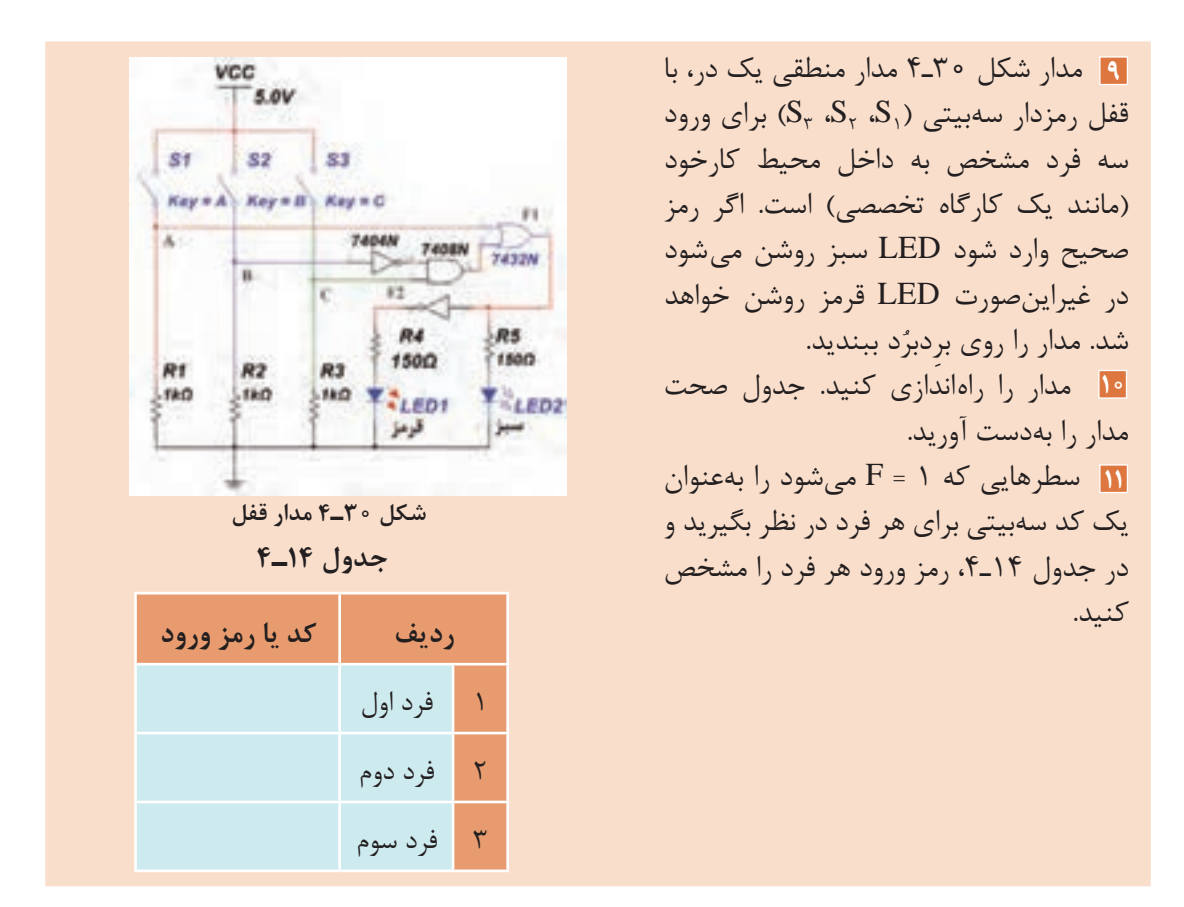

**سادهسازی توابع منطقی )جبر بول( با استفاده از دستگاه Converter Logic نرمافزار** یکی از دستگاههایی که در نرمافزارهای مختلف از جمله نرمافزار مولتیسیم وجود دارد ابزار Logic Converter است. این وسیله یک ابزار مناسب جهت برقراری ارتباط بین جدول صحت و تابع است. دستگاه مبدل منطقی (Logic Converter) در نوار ابزار وسایل اندازهگیری قرار دارد. با استفاده از این وسیله میتوانید ورودیها و خروجی را در جدول صحت مشخص کنید، سپس تابع مربوطه را بهدست آورید. عمل عکس نیز امکانپذیر است.

 با مراجعه به رسانههای مختلف حداقل دو نمونه دیگر Converter Logic را بیابید و با آن کار کنید. **پژوهش** نتیجه را در قالب یک گزارش به کالس ارائه دهید. **هدف:** کسب مهارت درساده سازی توابع منطقی با نرم افزار **کار عملی3 مواد، ابزار و تجهیزات:** لوازم التحریر ـ اینترنت ـ رایانه ـ نرمافزار مولتی سیم یا هر نرمافزار مناسب دیگر **مراحل اجرای کار 1** براي شروع کار دستگاه Converter Logic را روي ميز كار بياوريد و روي آن دو بار كليك چپ كنيد تا شكل عملياتي دستگاه روي ميز كار ظاهر شود.

روی علامت سؤال در سمت راست شکل ۳۱ـ۴ـ۴ کلیک چپ کنید و این کار را متوالیاً ادامه دهید، تا $\oplus$ خروجي مطابق جدول 15ـ4 روي دستگاه ايجاد شود.

با هر بار كليك كردن، عالمت سؤال تغيير حالت ميدهد و به حالت صفر، يك يا x ميرود. **نکته** 

 $\bigcirc$ 

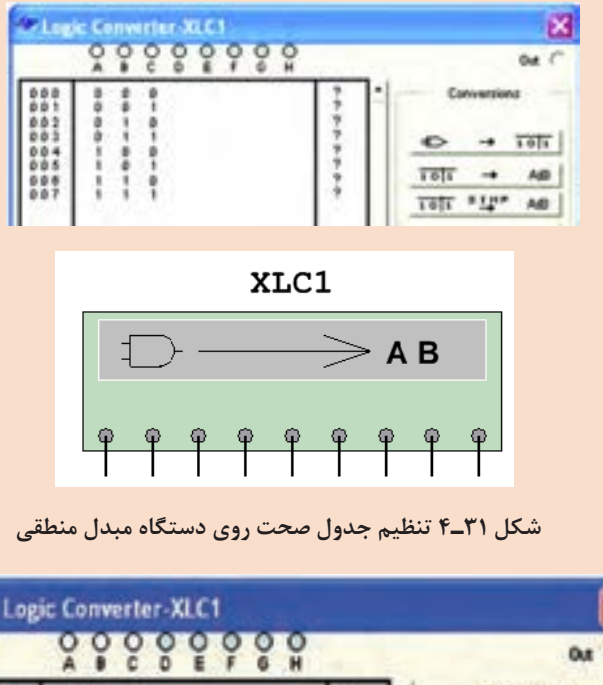

در شكل 32ـ4 جدول كامل شده را روي دستگاه مشاهده مي كنيد.

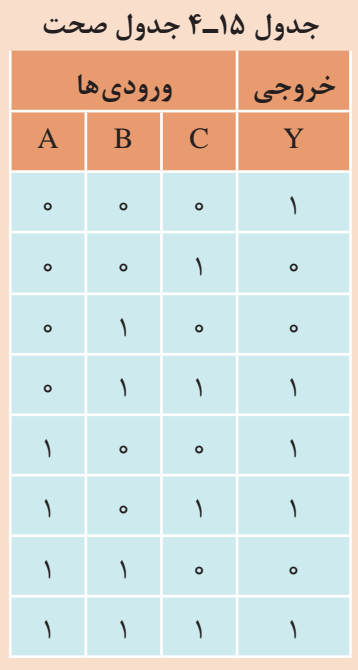

Logic Converter-XLC1  $0x$ Conversions  $000$  $001$ 003 8  $\frac{1}{1}$ 10li 004 8 **AB** 101 \*\*\*\* AB

**شکل 32ـ4 جدول صحت کامل شده روی دستگاه مبدل منطقی**

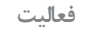

 $\mathbf{C}$ 

یکی از جدولهای صحتی را که در مباحث قبل به آن اشاره شده است در نظر بگیرید، با استفاده از **فعالیت** Converter Logic تابع آن را بهدست آورید. این تمرین را برای چند نمونه جدول دیگر انجام دهید ً تا کامال مسلط شوید.

روی كليد  $\begin{array}{ccc} \texttt{A/B} & \to & \texttt{I} \ \hline \end{array}$  دستگاه مبدل منطقی كليک كنيد و در نوار پايين دستگاه  $\oplus$ عبارت چند جملهاي مربوط به تابع كه در زير آمده است، ظاهر ميشود. در شكل 33ـ4 چند جملهاي ظاهر شده در پايين جدول را مالحظه ميكنيد.  $Y = \overline{A} \overline{B} \overline{C} + \overline{A} \overline{B} \overline{C} + \overline{A} \overline{B} \overline{C} + \overline{A} \overline{B} \overline{C}$ 

<sup>توجه</sup> همانطور که قبلاً توضیح داده شد، عملیات ریاضی جبر بول و تبدیل توابع توسط محاسبهگرهای **تو** مشابه Logic Converter موجود در نرمافزار مولتی سیم به آسانی اجرا می شود، بنابراین عملاً نیازی به یادگیری توابع وجود ندارد و مباحث عنوان شده صرفاً جهت درک دقیقتر مفاهیم آمده است.

ال در دستگاه Logic Converter كليك كنيد. در اين حالت K در دستگاه در اين حالت A/B ميد اين حالت A/B مو دستگاه مبدل منطقي تابع را تبديل به مدار مي كند و نقشۀ آن را ميدهد. با توجه به ابعاد نقشه، علامت اخطار طبق شكل 34ـ4 روي صفحه ظاهر ميشود و از شما ميپرسد آيا ميخواهيد اندازهها را اصالح

كند؟ براي تأييد گزينۀ yes را فعال كنيد. Warring: the height of the selected sheet is too small, the circuit created may b<br>incorrectly linked.<br>Do you want to resize the sheet scat? A'B'C'+A'BC+AB'C'+AB'C+ABC  $-96 -$ 18811 **شکل 33ـ4 چند جملهای ظاهر شده در پایین جدول شکل 34ـ4 اخطار جهت اصالح ابعاد مدار به منظور ترسیم** ً كليد را فعال كنيد پس از مدت پس از فعال كردن گزينۀ yes، مجددا /B A کمی، نقشۀ مدار مربوط به تابع Y طبق شكل 35ـ4 روي صفحه ظاهر ميشود. در صورتي كه بخواهيد سادهترين شكل تابع را بر اساس جبر بول، قوانين دمورگان و جدول كارنو بهدست آوريد، پس از تنظيم جدول صحت روي دستگاه مبدل منطقي، روي زبانۀ كليك **P M I S** /B A 1 10 كنيد. پس از كليك كردن تابع ساده شده در زبانۀ پايين صفحه دستگاه مطابق شكل 36ـ4 ظاهر ميشود. Lagic Converter XLCS <u>? ? ? ? ? ? ? ?</u>  $704$ <br> $704$ <br> $705$ स्थार  $\sim$ hiti  $+$   $NMD$ **Include 40 شکل 35ـ4 نقشۀ مدار تابع Y شکل 36ـ4 سادهترین حالت تابع Y**

 $\lambda$ ۶

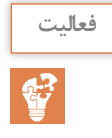

با استفاده از دستگاه Converter Logic نرمافزار، یکی از توابع اشاره شده در مباحث قبل را در نظر بگیرید **فعالیت** و مدار اصلی آن را به دست آورید. این تمرین را برای چند نمونه دیگر اجرا کنید تا کاملاً مسلط شوید. در شكل ۳۶ـ۴ روى زبانۀ | حـ<del>د مسم</del>د A/B | كليك كنيد. پس از فعال كردن yes در اخطار داده | شده، مدار شكل 37ـ4 كه ساده شدۀ مدار شكل 35ـ4 است ظاهر ميشود.

**2** جدول 9ـ4 جدول صحت تابع برای رأی اکثریت یک هیئت داوری سه نفره است. با استفاده از دستگاه Converter Logic آن را ساده كنيد و در نهايت مدار آن را در دو حالت معمولی و ساده شده بهدست آوريد و دربارۀ نتايج بهدست آمده توضيح دهيد.

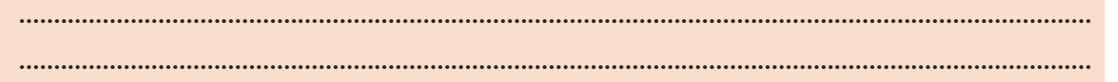

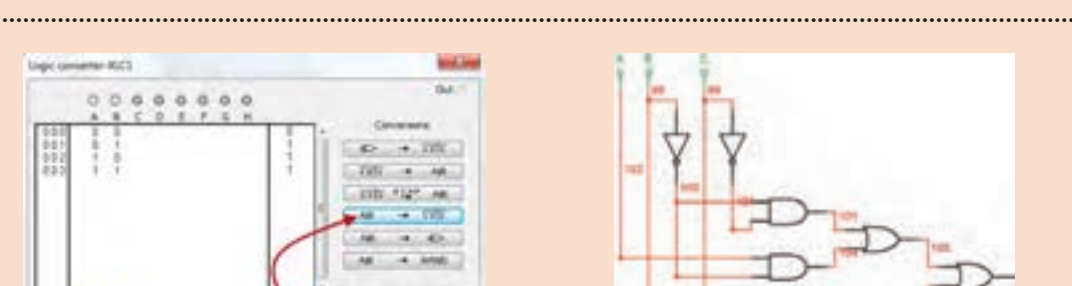

**شکل 37ـ4 مدار ساده شدۀ شکل 35ـ4 شکل 38ـ4 جدول صحت با تابع**

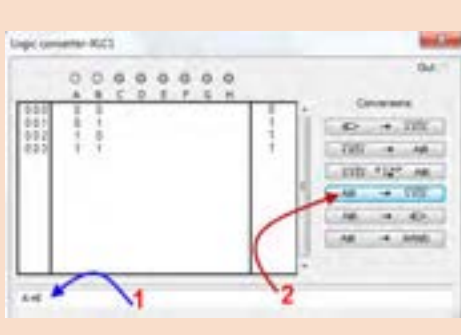

 مدار بهدست آمده در فعالیت قبل را با استفاده از دستگاه Converter Logic نرمافزار ساده کنيد. این **فعالیت** ً فعالیت را برای چند نمونه دیگر تکرار کنید تا کامال مسلط شوید.

با استفاده از زبانهٔ  $\overline{\mathbf{P}^{\mathsf{A}}}$  استفاده از زبانهٔ  $\overline{\mathbf{P}^{\mathsf{A}}}$  مدار منطقی را بهوسیله دستگاه بهدست آورید. در شکل $\mathcal{P}$ **استفاده از دستگاه Converter Logic براي بهدست آوردن جدول صحت با نوشتن تابع**  برای بهدست آوردن جدول صحت، تابع B+A=Y را در مکان شماره 1 شکل 38ـ4 بنویسید، سپس با استفاده از زبانه شماره 2 در دستگاه مبدل منطقي، جدول تابع تشکیل میشود. نقشه اتصال تابع Y=A+B بهدست آمده است. $\mathsf{Y}\text{-}\mathsf{A}\text{-}\mathsf{B}$ 

107 108 **شکل 39ـ4 بهدست آوردن B+A=Y**

Logic Converter به اوردن تابع یک مدار منطقی (دیجیتال) با استفاده از دستگاه Logic Converter براي بهدست آوردن تابع، طبق شكل ۴۰ـ۴ ورودي هاي مدار را به دو ترمينال سمت چپ دستگاه نرمافزار $\mathcal{P}$ و خروجي آن را به اولين ترمينال در سمت راست وصل كنيد. روي صفحۀ دستگاه مبدل منطقي دو بار كليك كنيد. طبق شكل 41ـ4 تابع منطقي خروجي مدار و جدول

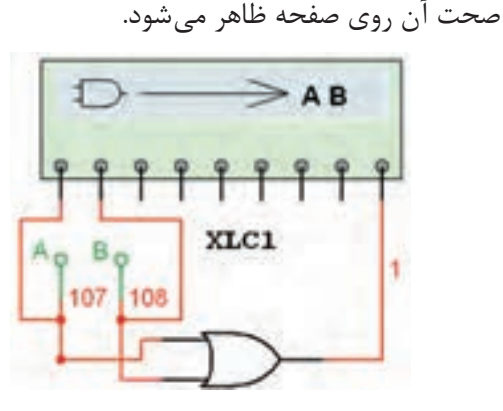

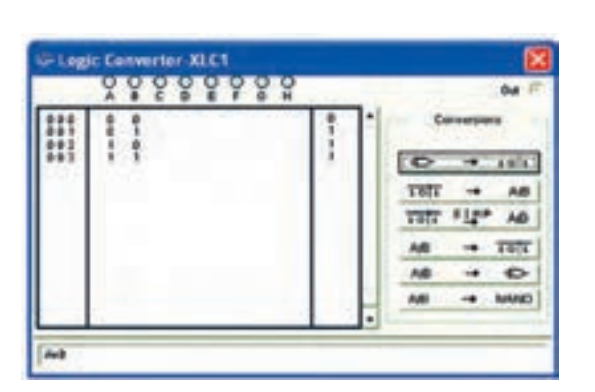

**شکل 40ـ4 نحوۀ اتصال مدار دیجیتالی به دستگاه مبدل منطقی**

**شکل 41ـ4 بهدست آوردن تابع و جدول صحت با استفاده از دستگاه مبدل منطقی**

 $\delta$ 

**تبدیل جدول صحت به تابع بولی و مدار عملی در نرمافزار کار عملی4 هدف:** کسب مهارت در استفاده از دستگاه Converter Logic موجود در نرمافزار **مواد، ابزار و تجهیزات:** لوازمالتحریر ـ رایانه ـ نرمافزار **مراحل اجرای کار 1** رایانه را روشن کنید و نرمافزاری را که در آن Converter Logic وجود دارد فعال کنید. **2** دستگاه Converter Logic را روی میز کار بیاورید. **3** جدول صحت شماره 16ـ4 را با توجه به آموختههای خود در دستگاه وارد کنید. **4** با فعال کردن کلید مرتبط تابع بولی جدول صحت را بهدست آورید. **5** با فعال کردن کلید مربوطه مدار منطقی را بهدست آورید. **6** با استفاده از دستگاه Converter Logic تابع را ساده کنید و مدار آن را بهدست آورید و برای ارزشیابی به مربی کارگاه تحویل دهید.

**جدول 16ـ4 جدول صحت**

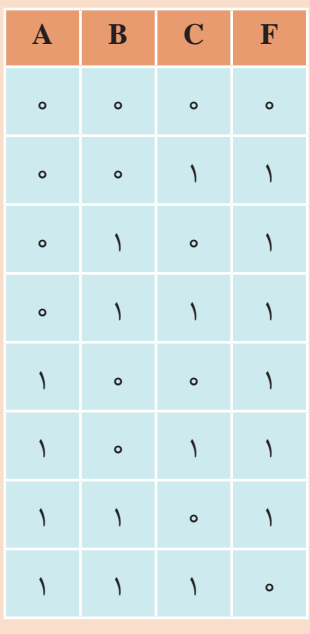

**الگوی پرسش** ويژگيهاي دستگاههاي ديجيتال کدام گزینه است؟ الف) سرعت، دقت و حجم کم بب) دقت، سرعت و حجم کم، تنوع و سادگی در ذخیره و انتقال اطلاعات پ) سرعت، دقت و حجم زياد مسمت زياد، حجم کم، تنوع و سادگي انتقال اطلاعات براي اينکه المپي را بتوانيم هم زمان با فشردن دو کليد روشن كنيم کليدها را بهصورت سري موازي مے بنديم. مدار شکل 42ـ4 معادل کدام است؟ الف) NOR ب( OR ب) NOR بالف) NOR ب به 8 بیت............. میگویند. گیت .............. دارای یک ورودی است. گیت NAND از ترکیب دو گیت ........... و ............. ساخته میشود. مدار منطقی شکل 43ـ4 معادل کدام گیت منطقی است؟ جدول صحت خروجی F را، در جدول 17ـ4 مشاهده میکنید، رابطه خروجی تابع را بنویسید. تابع منطقی خروجیهای 1F و 2F مدارهای منطقی شکل 44ـ4 را بنویسید.

 **جدول 17ـ4**

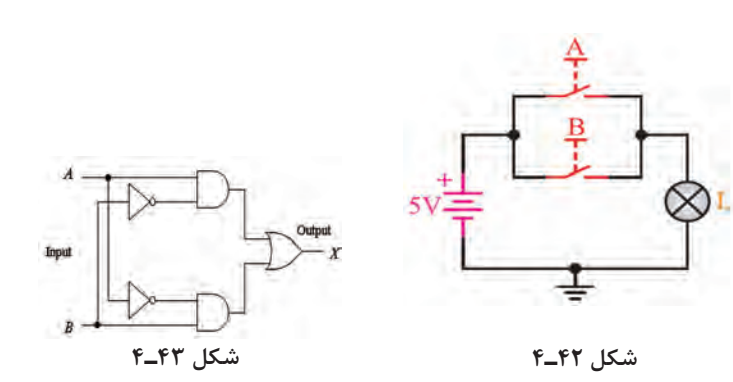

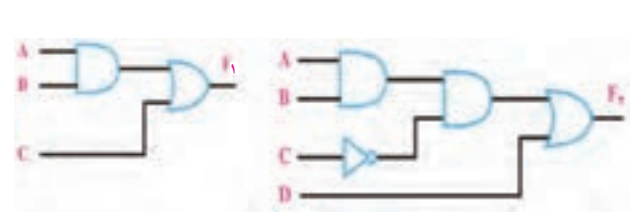

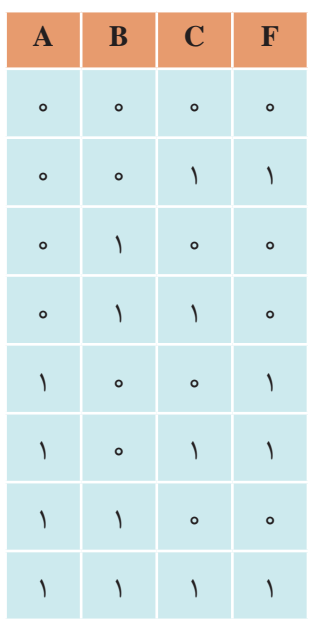

**شکل 44ـ4**

**10** مدار منطقی تابع های زیر را ترسیم کنید. ′C′B+AC+BC=F( پ ′D+BC+A=F( ب BCD+A=F( الف

**الگوی آزمون عملی نرمافزاری پایان واحد یادگیری 1** تابع F را به کمک دستگاه Converter Logic ساده کنید.

F=A'BC'+ABC+A'B'C'+AB'C

**2** مدار منطقی آن را ببندید. **الگوی آزمون عملی پایان واحد یادگیری با قطعات واقعی**  ُد ببندید. **1** مدار شکل ِ 45ـ4 را روی بردبر **2** کلیدهای A و B را بهصورت جداگانه یا با هم تغییر وضعیت دهید و به وضعیت روشن شدن LED توجه کنید. جدول صحت مدار را بهدست آورید.

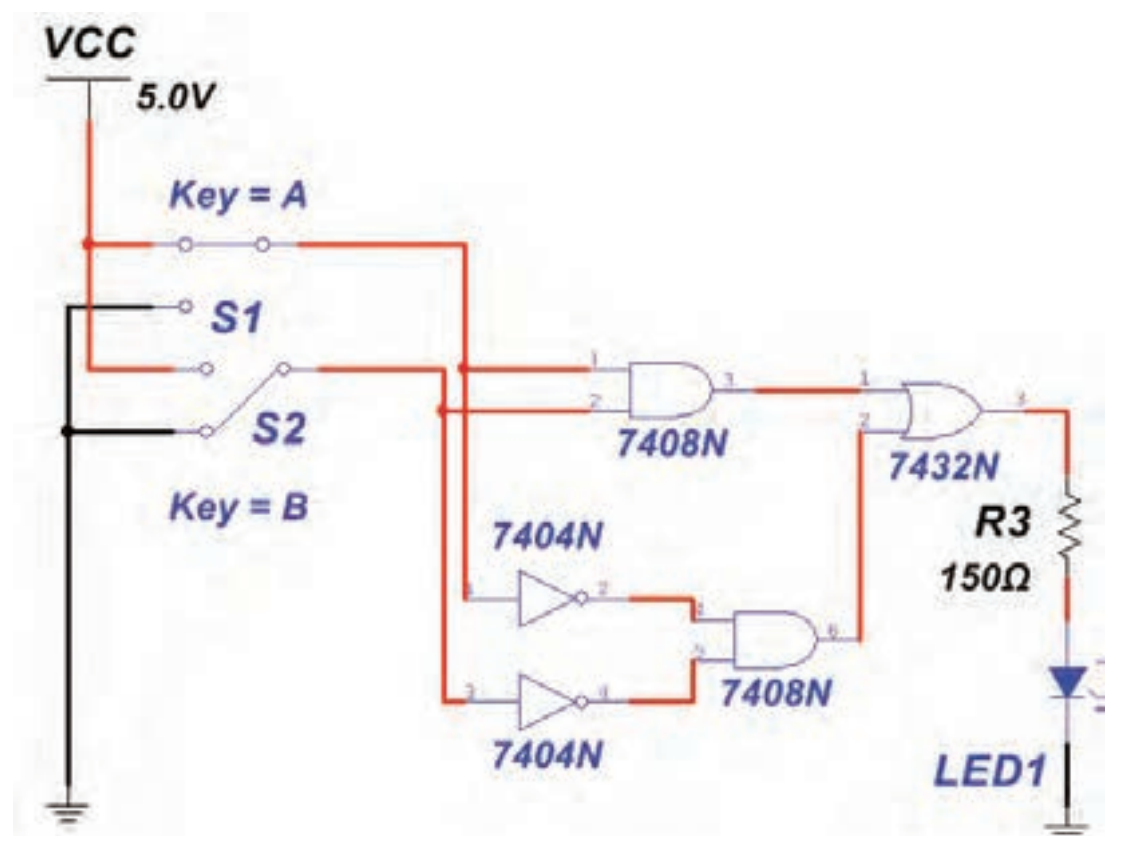

**شکل 45ـ4**

**ارزشیابی شایستگی پودمان سوم : دیجیتال و کاربرد آن**

**شرح کار:** تشریح سامانه اعداد تشریح عملکرد گیتهای پایه و ترکیبی سادهسازی توابع مدارهای منطقی با نرمافزار

**استاندارد عملکرد:**

کار با دروازههای منطقی و مدارهای ترکیبی دیجیتالی با رعایت استانداردهای حاکم بر آن **شاخصها: 1** تبدیل اعداد از یک مبنا به مبنای دیگر )10 دقیقه( **2** تشريح دروازههای منطقی و استفاده از الجيك كنورتور )20 دقیقه( **3** استخراج اطالعات مهم در ارتباط با دروازههای منطقی از برگههای اطالعات )30 دقیقه( **4** شبیهسازی دروازههای منطقی با نرمافزار مرتبط )20 دقیقه( <mark>۵</mark> بستن مدار دروازههای منطقی با آیسی (۲۰ دقیقه)

**شرایط انجام کار و ابزار و تجهیزات:**

**شرایط :** مکان مناسب انجام کار با کف عایق یا آنتی استاتیک ـ نور مناسب برای کارهای ظریف ـ ابعاد حداقل 6 متر مربع و دارای نهویه یا پنجره ـ دمای طبیعی (K°C\_۲۷°C) و مجهز به وسایل اطفاء حریق ـ میزکار استاندارد با ابعاد E ۱۸۰ \* D۸۰ \* D مجهز به فیوز حفاظت جان ـ فرد با لباس کار مجهز ـ انجام کار در حال نشسته ـ رایانه ـ اینترنت ـ لوازمالتحریر ـ نرمافزارهای مورد نیازـ  $\frac{1}{\ast}$  . دیود نورانی LED ـ ذرهبین ــ مقاومتهای Ω ۱۵۰،  $\frac{1}{\ast}$  وات ــ ۲۳،  $\frac{1}{\ast}$  وات و K $\Omega$  ه ۱،  $\frac{1}{\ast}$  وات ــ سیمهای بِردبُردــ میز بِهِ برگه سبب کرد کی با تجهیزات استاندارد ـ کلید شستی کوچک (SPST Push Button) ــ کلید یک پل کوچک ــ برگه اطلاعات<br>آزمایشگاهی الکترونیک با تجهیزات استاندارد ــ کلید شستی کوچک (SPST Push Button) ــ کلید یک پل کوچک ــ برگه اط آیسیهای دیجیتال ـ آیسیهای 7400،7402،7404،7408،7432،7486

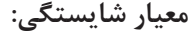

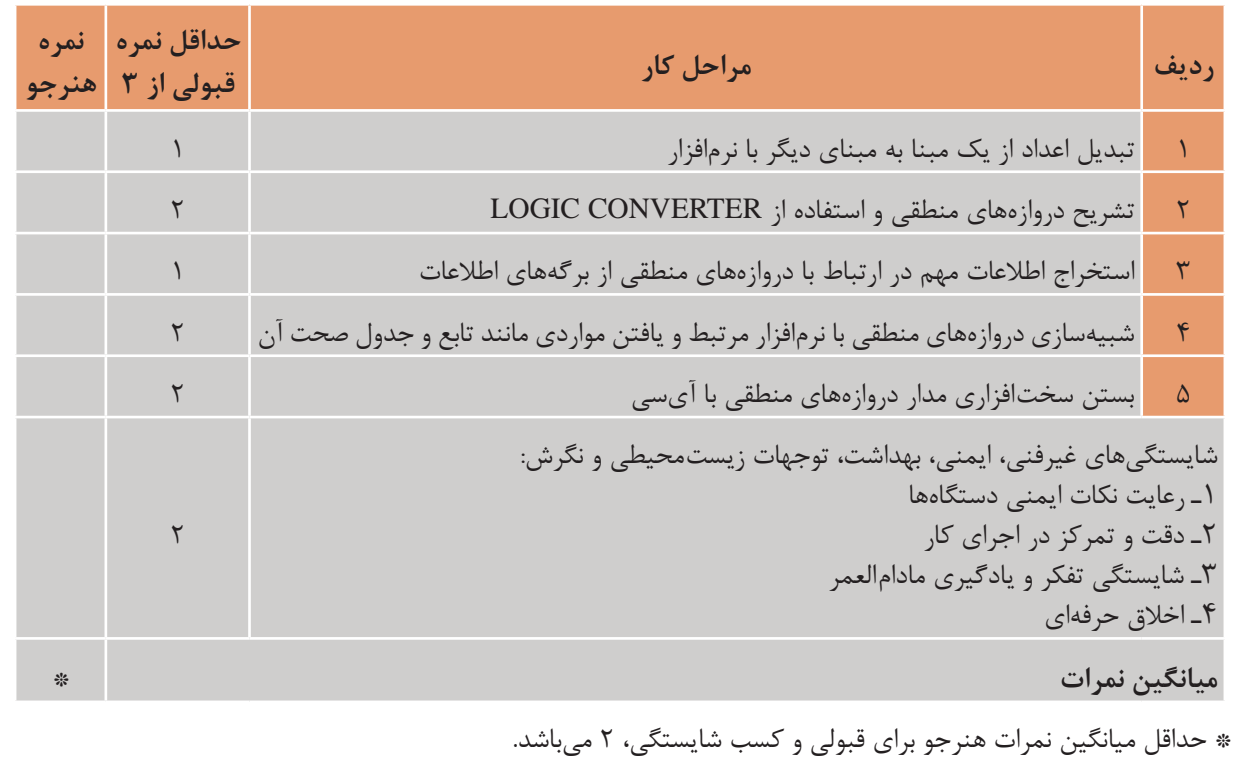

### **واحد یادگیری 5**

### **مدارهای کاربردی دیجیتالی**

**آیا تا بهحال فکر کردهاید** طراحی مدارهای منطقی پیشرفته براساس یک اصول واحد صورت میگیرد.  $\cdot$ چرا در طراحی مدارهای دیجیتالی از تراشههای (IC) آماده استفاده می شود  $\cdot$ در ماشینحساب محاسبات ریاضی مانند عمل جمع و تفریق چگونه انجام میشود؟ برای آدرسدهی، جهت فرمان دادن به دستگاهها چه نوع مداری بهکار میرود؟ در سامانههای ديجيتالی، اطالعات طی چه مراحلی و به چه صورت ثبت و ذخیره میشود؟ در مدارهاي ديجيتالی، اطالعات چگونه در قسمتهای مختلف جابهجا میشود؟ نمایش زمان در مدارهای چراغهای راهنمایی دیجیتال با چه نوع مداری صورت میگیرد؟ دستگاه فرکانس متر دیجیتالی چه اجزایی دارد و چگونه کار میکند؟

برای درک عملکرد مدارهای کاربردی نیاز به تحلیل مدارهایی مانند مدارهای ترکیبی و ترتیبی است. در این مدارها تابع يا تابعهاي خروجی برحسب متغیرهای ورودی و از روی مدار منطقی داده شده بهدست میآید. در طراحی هر نوع مدار منطقی، خروجیها بهطور همزمان وابسته به تغییرات متغیرهای ورودی هستند و از اصول طراحی مدارهای ترکیبی تبعیت میکنند. در این واحد یادگیری به تشریح اینگونه مدارها بهطور اجمالی و اختصاری میپردازیم و چند نمونه مدار کاربردی را عملاً اجرا می کنیم. مدار محاسبهگر (عملیات ریاضی)، مدار مبدل ارقام بر روی نمایشگر (رمزگشاها) و مبدل صفحه کلید به ارقام باینری (رمزگذار) از مدارهای ترکیبی خاص به شمار می ِ آیند. مدارهای ترتیبی، مدارهایی منطقی هستند که خروجی آنها تابع وضعیت زمان حال و گذشته متغیرهای ورودی مدار است. در این مدارها از عناصر حافظه (فلیپ فلاپ) استفاده می شود. مدارهایی مانند حافظهها، ثباتها (رجیسترها)، شمارندهها و ساعت دیجیتالی، مدارهای ترتیبی هستند. یادآوری میشود که برای تحلیل، بررسی و اجرای عملی یک مدار کاربردی، باید در تمام مراحل، نکات ایمنی و بهداشتی و توجه به مهارتهای غیرفنی مانند کارگروهی، مسئولیتپذیری، پایبندی به نظم و ترتیب که از اهمیت ویژهای برخوردار است، رعایت شود.

> **استاندارد عملکرد**  بستن مدارهای کاربردی دیجیتالی با رعایت استانداردهای حاکم بر آن

**1ـ 5 مواد ، ابزار و تجهیزات مورد نیاز**

 $\frac{1}{\mathbf{F}}$  اوازم التحریر ـ رایانه ـ نرم افزارهای مورد نیاز ـ برِدبرُد ـ دیود نورانی LED ـ مقاومتهای  $\Omega$ ۰۱۵۰ م  $\frac{1}{\mathbf{F}}$ ، 4 ل وات ـ سیمهای بِردبُرد ـ میز آزمایشگاهی الکترونیک با تجهیزات استاندارد ـ کلید یک پل کوچک ـ برگه اطلاعات<br>\* 4 آیسیهای دیجیتال ـ آیسیهای 7483ـ7447ـ74293

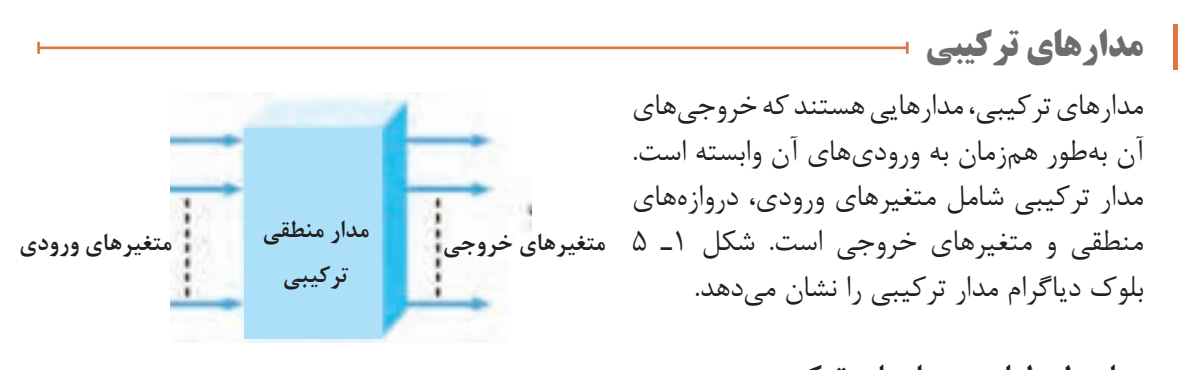

**اصول طراحی مدارهای ترکیبی** برای طراحی مدارهای منطقی ترکیبی مراحل زیر به ترتیب انجام میشود. **شکل 1ـ 5 بلوک دیاگرام مدار ترکیبی**

مراحل طراحی است. هنرجویان عالقهمند به طراحی مدارهای دیجیتالی میتوانند به منابع متعددی که در این زمینه وجود دارد مراجعه کنند.

 تحلیل مسئله تعریف شده و تعیین تعداد ورودی و خروجی مورد نیاز و در نهایت رسم بلوک دیاگرام. تشکیل جدول صحت و نوشتن تابع منطقی مدار و سادهسازی آن. در این قسمت بعضي از مدارهاي تركيبي با كاربردهاي ويژه، كه مصرف عام دارند و بهصورت تراشههای )IC ) تجارتي عرضه ميشوند را معرفي میكنيم. در هر مورد، اصول كار مدار را با توجه به مفاهيم اساسي جبربول بیان میکنیم، سپس بحث را با معرفي تراشههاي تجارتي به پايان ميرسانيم. علت انتخاب این روش نگاه سیستمی به مدار است.

هدف از بیان این قسمت، آموزش طراحی مدار دیجیتال نیست، بلکه هدف آشنایی کلی با فرایند و **توجه**

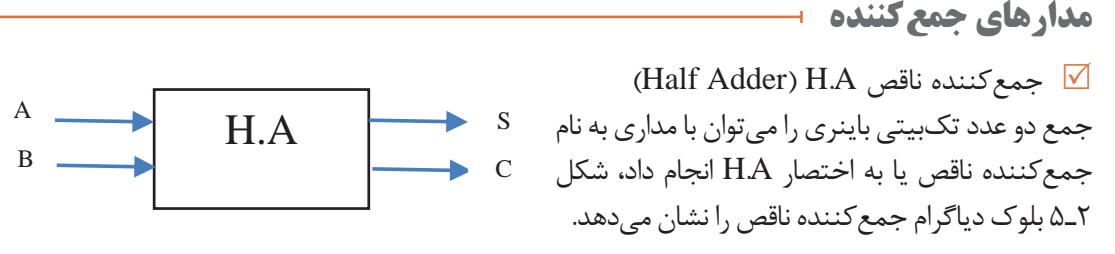

**شکل 2ـ 5 بلوک دیاگرام جمعکننده ناقص**

این مدار دو ورودی (A و B) و دو خروجی (S و C) دارد، خروجی ها مجموع ارقام ورودی ها هستند. در خروجی، رقم اول حاصل جمع را با SUM) S(SUM) و رقم نقلي را با Carry) C) مشخص ميكنند. در شکل 3ـ 5 مدار جمعکننده ناقص با گيتهای دیجیتالی رسم شده است. جدول صحت جمع دو بیت A  $B_1, B_2, \ldots, B_n$  و  $B_1, B_2$  حدول  $\ldots$  مشاهده می

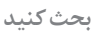

 $\mathbf{c}$ 

 هدف از رقم نقلی چیست؟ با مراجعه به اسناد مختلف مفهوم آن را بیابید و نتیجه را در قالب یک **بحث کنید** گزارش ارائه کنید.

S

 $\overline{C}$ B S  $\mathbf{A}$  $\theta$  $\mathbf{0}$  $\theta$  $\mathbf{0}$  $0 + 0 = 0$  $\overline{1}$  $\theta$  $\mathbf{1}$  $\theta$  $0+1=1$  $\Gamma$  $\overline{0}$  $\theta$ 1  $1+0=1$  $\left( \mathrm{I}\right)$  $\mathbf{1}$ 1  $\mathbf{0}$  $1 + 1 = 10$ 

برای جمع کردن دو عدد چهار بیتی (1A2A3A4A(A و ( $B_{r}B_{r}B_{r}B_{r}B_{r}B_{r}$  می توانید از تراشه ۷۴۸۳ که یک جمعگر چهار بیتی است استفاده کنید. شکل 4ـ 5

**جمعکننده چهار بیتی**

این تراشه را نشان میدهد.

**جدول 1ـ 5 جدول صحت A.H**

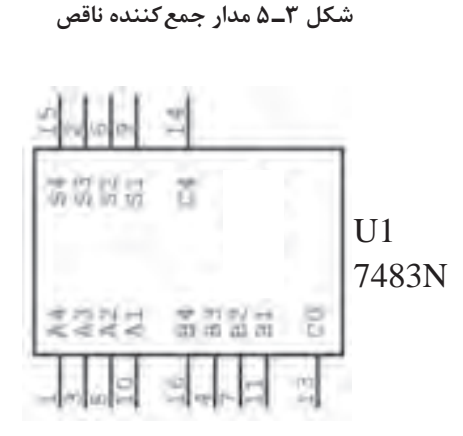

**شکل 4ـ 5 IC جمعکننده 4 بیتی**

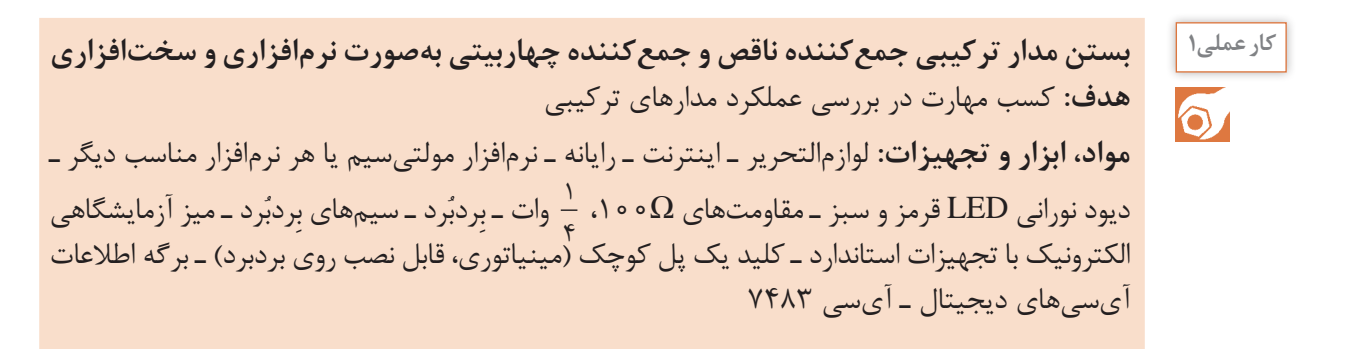

**مراحل اجرای کار 1** مدار جمعکننده ناقص را مطابق شکل 5 ـ 5 روی میز کار نرمافزار ببندید. **2** با تغییر وضعیت کلیدها در مدار شکل 5 ـ 5 جدول صحت مدار جمعکننده ناقص 2ـ 5 را کامل کنید. **جدول 2ـ 5 جمعکنندۀ ناقص** VCC  $\mathbf{A} \parallel \mathbf{B} \parallel \mathbf{Co} \parallel \mathbf{S}$  $Key = A$  $77$  $1.5V$  $\circ$ LED<sub>1</sub> R<sub>1</sub>  $1000<sub>o</sub>$  $\circ$  )  $Key = B$  $\sqrt{ }$ LED<sub>2</sub>  $0 + \circ$  $1 \quad 1$ GND GND<sub>V</sub> **شکل 5 ـ 5 مدار عملی جمعکننده ناقص 3** در کدام حالت از ورودیها، بیت نقلی ظاهر شده است؟ **4** مدار شکل 6 ـ 5 یک جمعکننده 4 بیتی با آیسی ۷۴۸۳ است. مدار را روی برد بُرد ببندید. 7483 **5** با انتخاب مقادیر مختلف برای دو عدد باینری چهاربیتی  $\mathcal{C}_i$ 良。  $A = A_r A_r A_r A_1 g B = B_r B_r B_r$ وضعیت خروجی جمعگر را مشاهده کنید. وضعیت روشن شدن المپها، عدد باینری خروجی را نشان میدهد. میتوانید از جدول 3ـ 5 کمک بگیرید. **جدول 3ـ 5 جمعکننده 4 بیتی شکل 6 ـ 5**

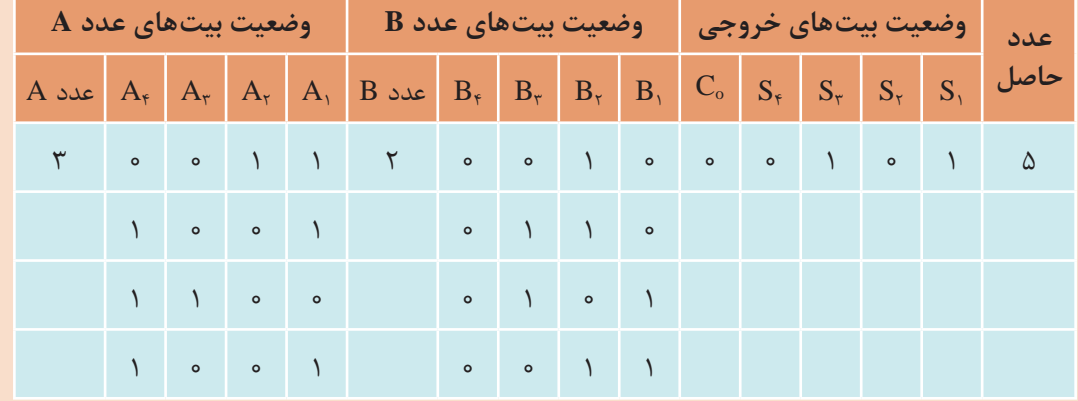

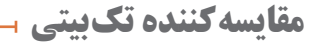

**جدول 4ـ 5**

فیلم مربوط به مدارهای مقایسهکننده را ببینید. **فیلم**

مدار مقایسهگر تکبیتی باینری، در ورودی دو عدد یکرقمی باینری )A و B )را دریافت میکند و در خروجی حاصل مقایسه را بهصورت A=B یا A=B یا A<B مشخص میکند. در شکل ۷ـ۵ بلوک دیاگرام مقایسهکننده تکبیتی نشان داده شده است. در جدول 4ـ ،5 جدول درستی مقایسهگر دو عدد یک رقمی باینری رسم شده است. مدار مقایسهگر با گیتهای دیجیتالی را در شکل 8 ـ 5 مشاهده میکنید.

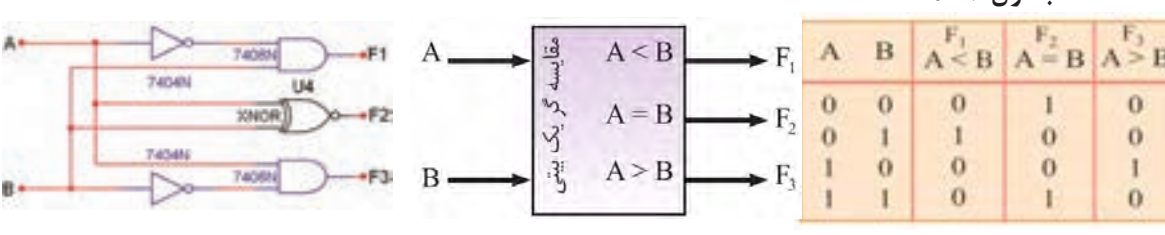

**شکل 7ـ 5 بلوک دیاگرام مدار مقایسهکننده** 

**شکل 8 ـ 5 مدار مقایسهکننده تک بیتی**

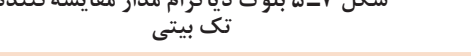

با توجه به جدول 4ـ 5 تابع منطقی 1F، 2F و 3F را بنویسید. **فعالیت**

................................................ = 1F ................................................ = 2F ................................................ = 3F

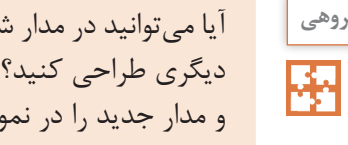

آیا میتوانید در مدار شکل 8 ـ ،5 خروجی 2Fرا با گیت **کارگروهی** دیگری طراحي کنید؟ با همکار گروه خود بحث کنید و مدار جدید را در نمودار شکل 9ـ 5 رسم کنید.

**شکل 9ـ 5**

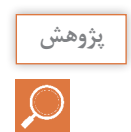

 $\mathbf{G}$ 

 با مراجعه به رسانههای مختلف شماره آیسی مقایسهکننده 4 بیتی را شناسایی کنید. جدول صحت و **پژوهش** نحوه بستن مدار آن را در قالب یک گزارش ارائه دهید.

در فرایند ورود کارت اعتباری به دستگاه ATM آیا مقایسهای صورت میگیرد، چگونه؟ توضیح دهید. **پرسش**

**مقایسهگر تکبیتی با نرمافزار کار عملی2 هدف:** بررسی مدار مقایسهگر دو عدد یک رقمی باینری در نرمافزار  $\delta$ **مواد، ابزار و تجهیزات:** نرمافزار مناسب ـ رایانه ـ لوازمالتحریر **مراحل اجرای کار 1** مدار مقایسهگر یک بیتی شکل 10ـ 5 را روی محیط کار نرمافزار ببندید. **2** ورودی A و B را طبق جدول صحت 5 ـ 5 تغییر وضعیت دهید و وضعیت خروجیهای مدار را با توجه به ورودیها مشخص کنید و در جدول 5 ـ 5 بنویسید.

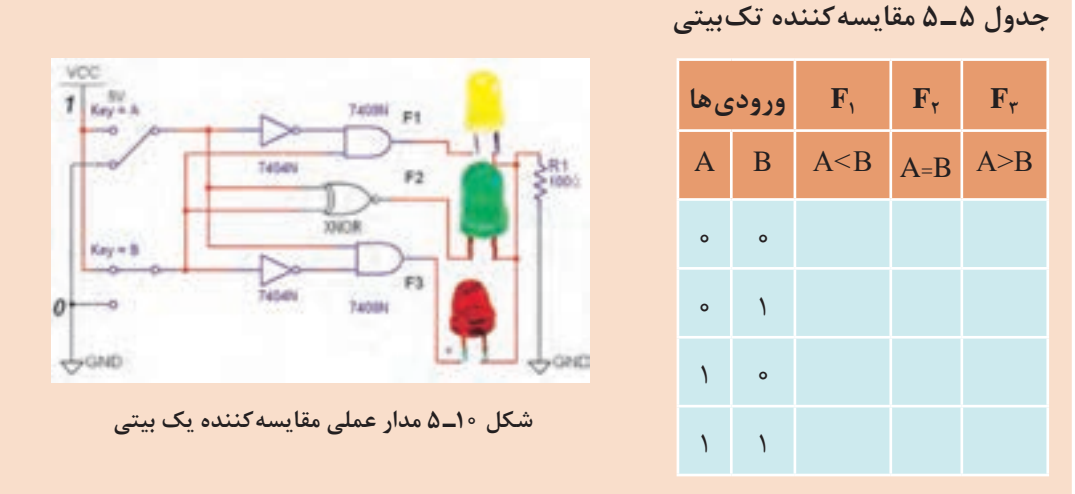

**مدارهای رمزگشا )Decoder)**

فیلم مربوط به مدارهای رمزگشا را ببینید. **فیلم**

در ورودی رمزگشا، کد باینری اعمال میشود. به ازای هر عدد باینری یکی از خروجیها در تراز (٠) یا (۱) منطقی قرار میگیرد. شکل ۱۱ـ۵ بلوک دیاگرام رمزگشای )2 به 4( را نشان میدهد. اگر خروجی در تراز (۱) منطقی قرار گیرد رمزگشا را حالت فعال (۱) یا (Active High) میگویند. اگر خروجی رمزگشا در تراز )0( منطقی قرار گیرد حالت  $\Delta$ فعال (0) یا (Active Low) گویند. در شکل ۱۲ـ  $\Delta$ مدار رمزگشای دو به چهار و در جدول 6 ـ ،5 جدول درستی این رمزگشا نشان داده شده است.

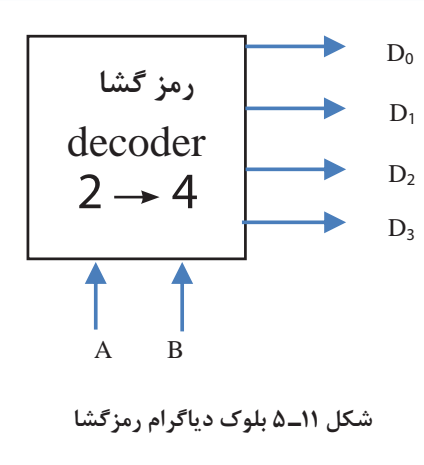

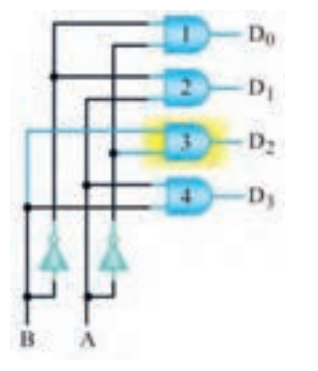

**جدول 6 ـ 5 رمزگشا دو به چهار**

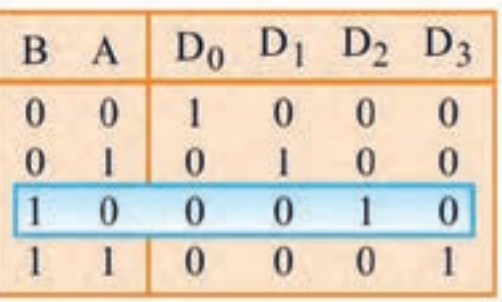

**شکل 12ـ 5 مدار رمزگشا دو به چهار**

در مدارهای ترکیبی میتوان با یک خط کنترل به نام تواناساز )Enable )خروجی را تحت کنترل درآورد. با فعال شدن پایه En خروجیها میتوانند فعال شوند. در صورتیکه ورودی تواناساز En صفر باشد، خروجی فعال نخواهد شد. مدار رمزگشای دو به چهار، شکل 13ـ 5 دارای ورودی تواناساز است. جدول صحت آن را در جدول ۷ـ ۵ مشاهده می کنید.

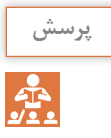

آیا با فشار دادن دکمهای مربوط به عدد در صفحه کلید تلفن و ظاهر شدن عدد مربوطه روی صفحه **پرسش** نمایش عمل رمزگشایی رخ میدهد؟ توضیح دهید.

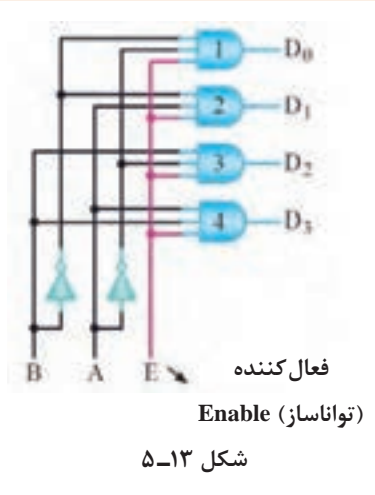

**جدول 7ـ 5 جدول صحت دکودر 4** → **2 با خط تواناساز**

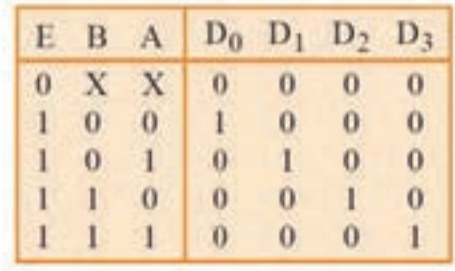

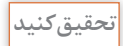

 $\bigcirc$ 

با مراجعه به منابع معتبر، آیسی با عملکرد رمزگشای 3 به 8 را بیابید. شماره فنی آیسی، مشخصات **تحقیق کنید** پایهها و جدول صحت آن را بهصورت گزارش به کارگاه ارائه دهید.

 یکی از کاربردهای مهم مدارهای رمزگشا اجرای توابع منطقی است. زیرا استفاده از این مدارها سبب کاهش گیتهای منطقی و سادهسازی حجم مدارهای دیجیتالی میشود.

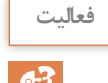

با مراجعه به کتاب همراه هنرجو و اجرای تابع با مدار رمزگشا فرایند را تحلیل کنید و مدار آن را با **فعالیت** استفاده از نرمافزار شبیهساز به اجرا درآورید.

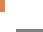

 $\ddot{\circ}$ 

**بررسی مدار رمزگشای 4 کار عملی3** → **2 در نرمافزار هدف:** بررسی مدار رمزگشای 4 → 2 و تکمیل جدول درستی آن **مواد، ابزار و تجهیزات:** نرمافزار مناسب ـ رایانه ـ لوازمالتحریر **مراحل اجرای کار 1** نرمافزار را فعال کنید. **2** مدار شکل 14ـ 5 را روی محیط نرمافزار ببندید. **3** ورودی تواناساز )En )را در صفر قرار دهید. ورودی A و B را تغییر دهید. آیا در خروجیها تغییری حاصل میشود؟

**4** ورودی تواناساز )En )را در وضعیت )1( قرار دهید، سپس با تغییر ورودیها، جدول 8 ـ 5 را کامل کنید.

...........................................................................................................................................................................................

**جدول 8 ـ 5 جدول صحت رمزگشای 2 به 4**

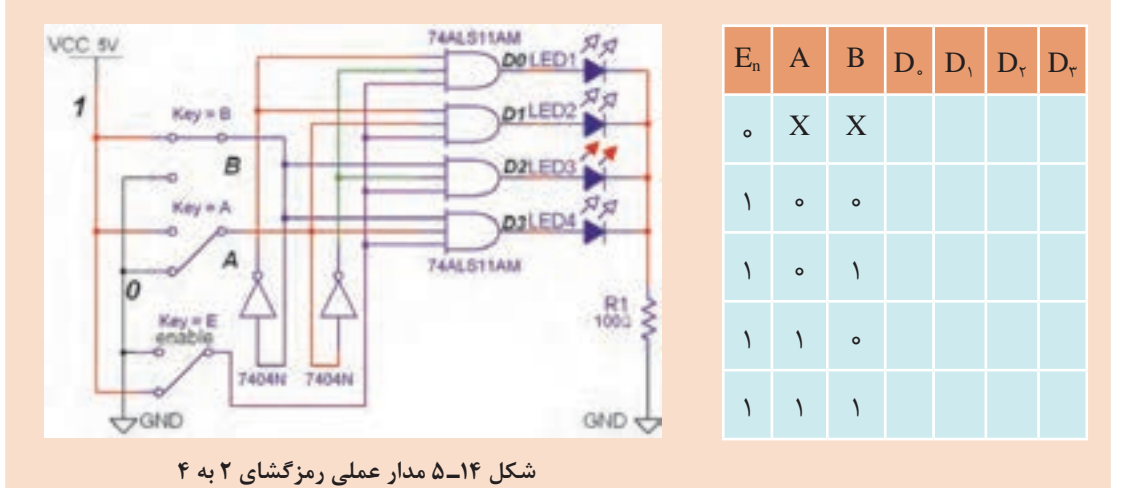

**مدارهای مالتیپلکسر )Multiplexer)**

فیلم مربوط به مدارهای مالتیپلکسر را ببینید. **فیلم**

مالتیپلکسر یا Logic Selector Data مدارهایی هستند که بهوسیله خطوط آدرس، اطالعات خطوط ورودی را به یک خط خروجی انتقال میدهند. هر مالتیپلکسر با m خط ورودی و یک خط خروجی به N خط آدرس نیاز دارد بهطوری که رابطه m=N2 برقرار است.

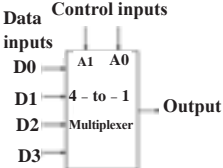

|          | Control Inputs | - Quitout |
|----------|----------------|-----------|
|          |                |           |
| в        | o.             | DΟ        |
| $\Omega$ |                | 61        |
|          | o              | D2        |
|          |                |           |

**شکل 15ـ 5 بلوک دیاگرام و جدول صحت مالتی پلکسر 4 به 1**

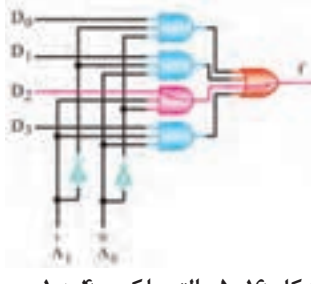

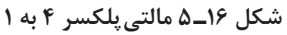

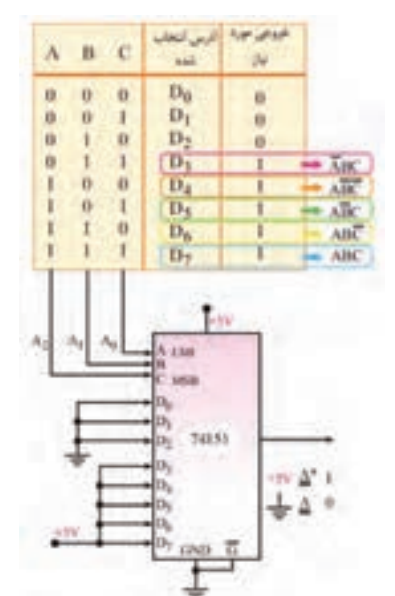

**شکل 17ـ 5 اجرای تابع با مالتیپلکسر 8 به 1**

در شکل 15ـ 5 بلوک دیاگرام و جدول صحت یک مالتیپلکسر 1 → 4 را مشاهده میکنید. برای چهار خط ورودی به دو خط آدرس )A و B )نیاز داریم. در شکل 16ـ 5 مدار یک مالتیپلکسر 1 → 4 با گيت ً های منطقی رسم شده است. در این مدار مثال اگر کد خط آدرس )10( باشد ورودی سوم 2D و اگر (٥١) باشد، مطابق شکل ۱۶ـ ۵ ورودی دوم D۱ را به خروجی وصل میکند. در این شکل با آدرس 10= Ao1A اطالعات خط 2D به خروجی منتقل میشود. مالتیپلکسرها با ورودیهای بیشتر بهصورت آیسی به بازار عرضه میشود. آیسی 74151 یک مالتیپلکسر 8 به 1 با سه خط آدرسدهی است. یکی از کاربردهای مالتیپلکسر مانند رمزگشاها اجرای توابع منطقی است. در شکل 17ـ5 تابع با یک آیسی مالتیپلکسر 74151 اجرا شده است.  $F = \frac{ABC}{1} + \frac{ABC}{1} + \frac{ABC}{1} + \frac{ABC}{1} + \frac{ABC}{1}$ 45376

 $\bigcirc$ 

با مراجعه به رسانههای مختلف، نمونههای **پژوهش** دیگر از آیسی مالتیپلکسر بیابید و عملکرد آن را با استفاده از برگه اطالعات تجزیه و تحلیل کنید. نتیجه را در قالب یک گزارش به کارگاه ارائه دهید.

**مدارهای ترتیبی**

فیلم مربوط به مدارهای ترتیبی را ببینید. **فیلم**

 $\sqrt{100}$ 

همانطور كه مشاهده كرديد خروجي مدارهاي منطقي ترکیبی، در هر لحظه تابع معيني از وروديهاي آنها در همان لحظه است. به عبارت ديگر با تغيير هم زمان وروديهاي مدار، خروجيهاي آن نيز متناسب با وروديها تغيير میكند. مدارهاي تركيبي توانايي نگهداري و به خاطرسپارى حالتهاى ورودى را ندارند. ماشينهاى حسابگر و سيستمهاى كنترل دیجیتالی، براى نگهدارى اطالعات و استفاده مكرر از آنها نياز به حافظه دارند. مدارهاي داراي حافظه را مدارهاي ترتيبي مينامند. اين مدارها قابليت به خاطرسپاري )در حافظه نگهداشتن) ترتيب پيامدها را دارند. ممكن است يك مدار ترتيبي بيش از يك ورودي يا خروجي داشته باشد. در اغلب مدارهاي ترتيبي زمان تغيير وضعيت يا پذيرش اطالعات جديد را به كمك يك سيگنال كنترل خاص، كه پالس ساعت (Clock Pulse) ناميده ميشود، تعيين ميكنند.

فلیپفالپها سادهترین مدارهای ترتیبی هستند، که از آنها بهمنظور سلول حافظه برای ذخیره و نگهداری اطالعات استفاده میکنیم. با چند فلیپفالپ میتوانیم یک رجیستر یا یک شمارنده ساخت. عالوه بر این، برای تقسیم فرکانس، آشکارسازی فاز و نظایرآن باید از فلیپفالپها استفاده کرد. فلیپفالپ SـR

مدار فلیپفلاپ SR را در شکل ۱۸ـ ۵ مشاهده میکنید. در این مدار، پالس ساعت (Clock Pulse) بهعنوان یک سیگنال فعالساز عمل میکند.

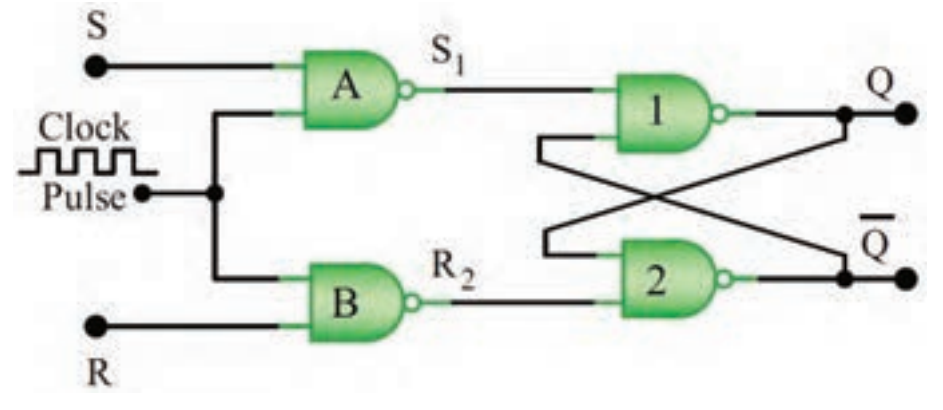

**شکل 18ـ 5 مدار فلیپفالپ SR ساعتی**

S اول کلمه Set به معنی تنظیم کردن، پرکردن و R اول کلمه Reset بهمعنی بازگشت بهحالت اولیه یا پاک کردن است.

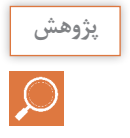

**فلیپفالپها**

در مورد فلیپفالپ SـR ساعتی، جدول درستی و عیب آن پژوهش کنید و نتیجه را به کارگاه ارائه **پژوهش** دهید.

ساخت فلیپفالپها سیر تکاملی طوالنی را طی نمود و نوع Sـ Mـ Kـ J کاملترین آنها است.

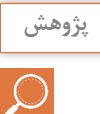

در مورد ساختمان فلیپفالپ Sـ Mـ Kـ J ، D و T و جدول درستی آنها تحقیق کنید و نتیجه را **پژوهش** بهصورت یک گزارش به کارگاه ارائه دهید.

انواع متداول فلیپفالپها به همراه کاربرد آنها در جدول 9ـ 5 آورده شده است. فلیپفالپ MSـ JK، در میان فلیپ فالپها دارای بیشترین کاربرد است.

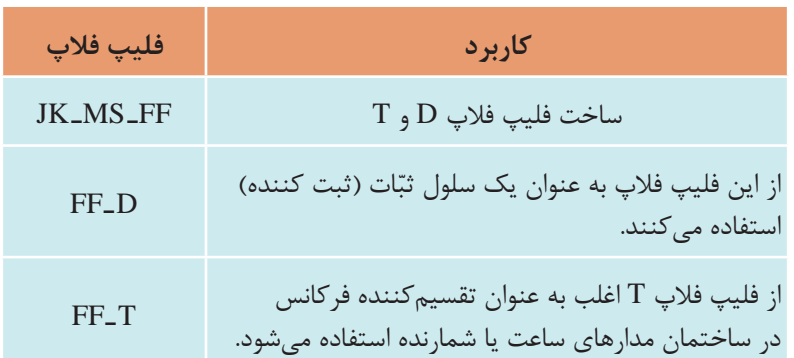

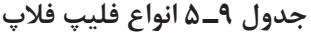

**کار عملی4**  $\delta$ 

**بستن یک نمونه مدارهای ترتیبی بهصورت نرمافزاری هدف:** کسب مهارت در بررسی عملکرد مدارهای ترتیبی **مواد، ابزار و تجهیزات:** لوازمالتحریر ـ اینترنت ـ رایانه ـ نرمافزار مولتیسیم یا هر نرمافزار مناسب دیگر **مراحل اجرای کار 1** فلیپفالپ D را از نوار Component و Digital Misc نرمافزار مولتی سیم انتخاب کنید و آن را روی میز کار نرمافزار بیاورید. **2** مدار شکل 19ـ 5 را در فضای نرمافزار ببندید. کلید ورودی D را تغییر وضعیت دهید و حالت خروجی را پس از مشاهده در جدول 10ـ 5 یادداشت کنید. VCC

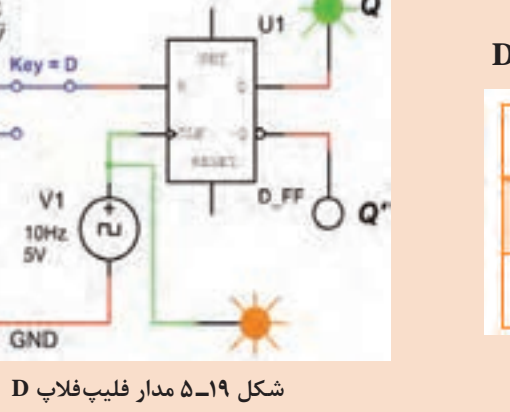

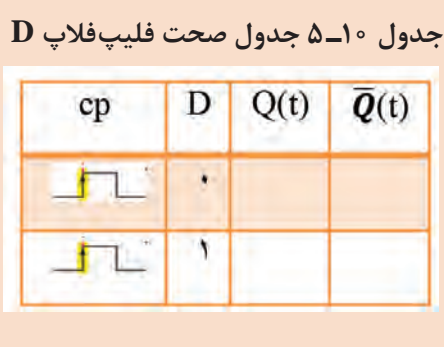

**سؤال:**

فلیپفالپ با کدام حالت پالس ورودی تحریک میشود؟ در مورد چگونگي عملكرد فليپفالپها بر **تحقیق** اساس پالس ساعت تحقیق کنید. نتایج تحقیق را به کالس ارائه دهید. اگر 1=D باشد، بعد از پنج پالس ساعت، خروجی مولد در چه وضعیتی قرار میگیرد؟ شرح دهید.

**شیفت رجیسترها )Registers Shift)**

شیفت رجیسترها برای ثبت وحفظ اطلاعات باینری بهصورت موقتی به کارمیروند. علاوه بر این، میتوان  $\overline{\mathsf{v}}$ از آنها برای انتقال اطالعات نیز استفاده کرد. شیفت رجیسترها به علت کاربرد وسیعی که در سیستمهای دیجیتالی دارند با قابلیتهای متفاوت و تنوع زیاد در بازار یافت میشوند. در جدول 11ـ 5 انواع شیفت رجیسترها از نظر چگونگی ورود و خروج اطالعات )0 و 1 باینری( آورده شده است.

**جدول 11ـ 5 انواع شیفت رجیستر**

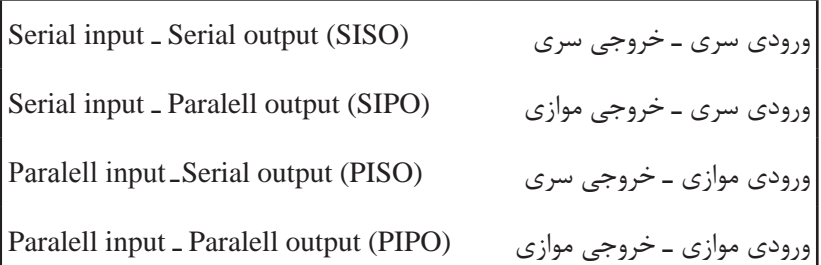

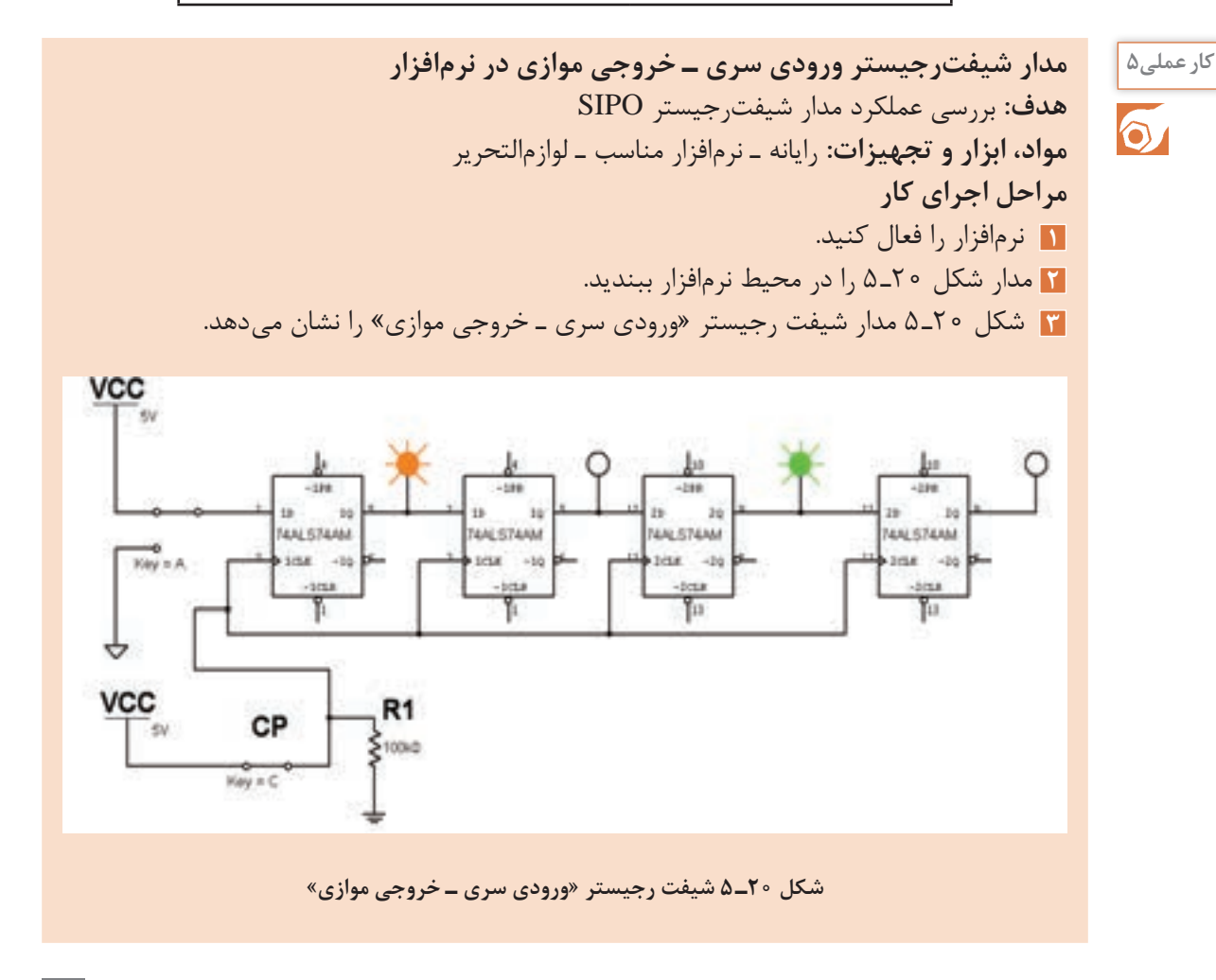

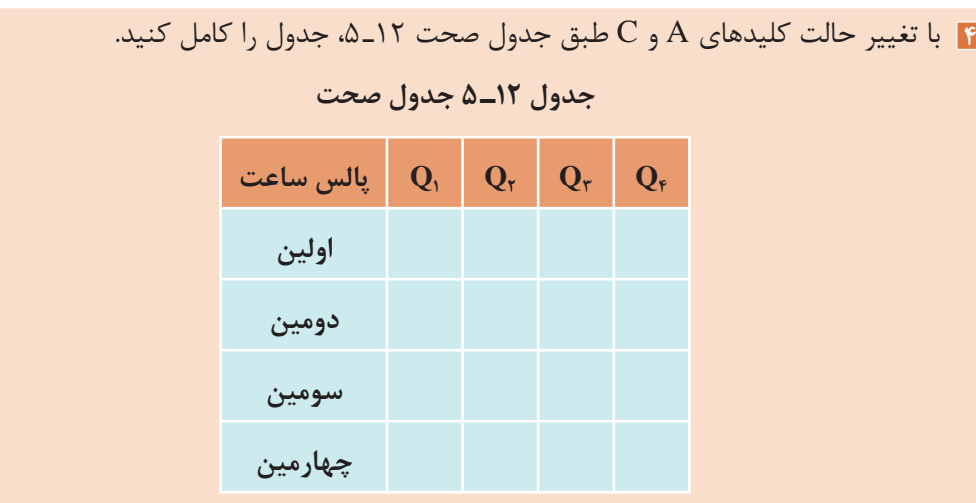

 $\bigcirc$ 

 برای نتیجهگیری دقیق از این آزمایش الزم است که پس از راهاندازی مدار، ابتدا اطالعات اولين بيت **نکته**  را وارد كنيد (با تغيير كليدA). سپس كليد C را ابتدا از صفر به یک سپس از یک به صفر تغيير حالت دهيد (تا پالس ساعت با لبۀ بالا رونده عمل كند). در ادامه به همين ترتيب اطلاعات دومين بيت را وارد کنید و پالس ساعت را فعال نمایيد و به همين ترتيب تا پالس چهارم این روند را ادامه دهید.

**سؤال:**

در مدار شكل ٢٠ـ ۵ بعد از اعمال سومين پالس چه عددي در رجيستر ذخيره مي شود؟

**شمارندهها )Counters)**

شمارندهها مدارهایی هستند که از تعدادی فلیپفالپ که بهصورت سری به هم متصل شدهاند، تشکیل می ً شوند و عمال پالسهای ورودی به مدار را شمارش میکنند. عنصر اصلی شمارنده، فلیپفالپ است. شمارندهها در ساعتهای دیجیتالی، کرونومتر، تایمرها در نمایشگر چراغ راهنمایی و کنتور برق دیجیتالی و موارد متعدد دیگر کاربرد دارند.

ن<sup>حقیق کنید</mark> | در مورد سایر کاربردهای شمارنده تحقیق کنید و نتیجه را در قالب یک گزارش به کارگاه ارائه دهید.</sup>

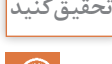

 $\delta$ 

**مدار شمارنده در نرمافزار کار عملی6 هدف:** بررسی عملکرد یک نمونه مدار شمارنده صعودی ـ نزولی **مواد، ابزار و تجهیزات:** رایانه ـ نرمافزار مناسب ـ لوازمالتحریر **مراحل اجرای کار 1** آي سي 74193 يك شمارندۀ دودويي است كه توانايي شمارش صعودي و نزولي را دارد. همچنين میتوان عمل شمارش از يك عدد خاص را از طريق فعال كردن پايه LOAD برنامهریزی کرد.

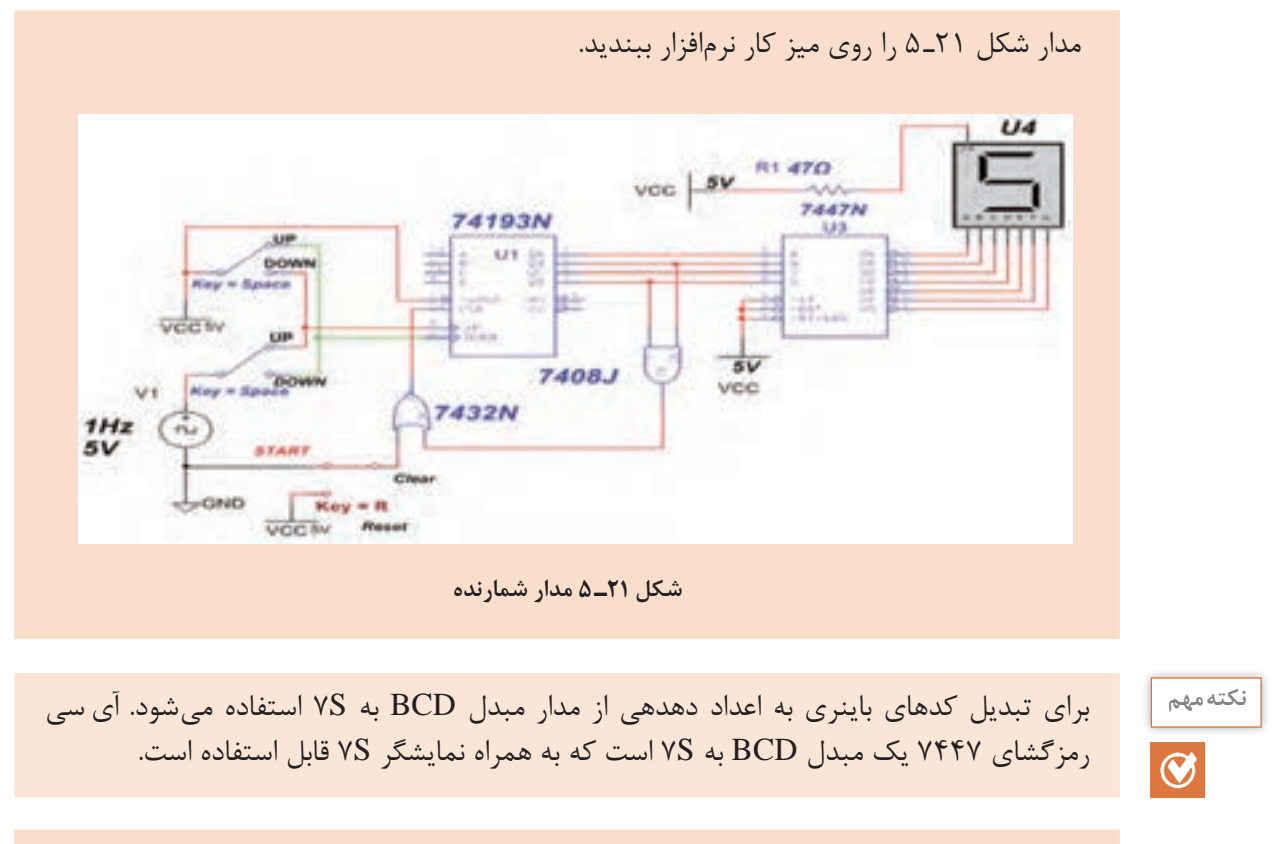

**2** كليد Space را در وضعيت Up قرار دهيد و با شمارش پالس ساعت، عدد نمايش داده شده را مشاهده كنيد و ترتیب اعداد شمارش شده را بنویسید. **3** وقتی شمارش صعودی به انتها رسید، كليد Space را در وضعيت Down بگذاريد تا مدار کاهشی بشمارد. با شمارش پالس ساعت عدد نمايش داده شده روي seg 7 را ببینید و ترتیب اعداد شمارش شده را يادداشت كنيد.

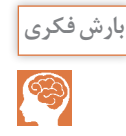

به نظر شما در دستگاه کپی برای کنترل شمارگان کپی اوراق از چه مدارهای ترکیبی و ترتیبی استفاده **بارش فکری** میشود؟ از طریق بارش فکری موضوع را بررسی و جمعبندی کنید.

**آرایه گیتهای قابل برنامهریزی FPGA) Array Gate Programmable ـ Field(**

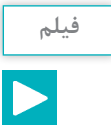

فیلم مربوط به FPGA را ببینید. **فیلم**

FPGA یک تراشه )IC )است که میتوانیم تابع منطقی مورد نیاز طراحی شده را در آن برنامهریزی کنیم و روابط منطقی بین پایههای ورودی و خروجی را تغییر دهیم. از این رو به این تراشهها آیسیهای قابل

برنامهریزی نیز میگویند. یکی از ویژگیهای این تراشهها این است که به آسانی میتوانیم مدارهای دیجیتالی پیچیده را در آنها پیادهسازی کنیم. برای این منظور، بلوکهای مختلف مورد نیاز مدارهای منطقی ترکیبی را در داخل FPGA پیادهسازی میکنند. در نهایت آیسی با توجه به برنامه، قابل استفاده است. برای مثال میخواهیم با FPGA چند عدد را جمع کنیم. ابتدا باید بهوسیله گیتهای منطقی، یک بلوک جمعکننده طراحی کنیم سپس میتوانیم این بلوک را در سایر بلوکها نیز بهکار ببریم. شکل ب 22ـ 5 جدول LUT) Table Lookup (که در آیسی FPGA برنامهریزی شده است را نشان میدهد.

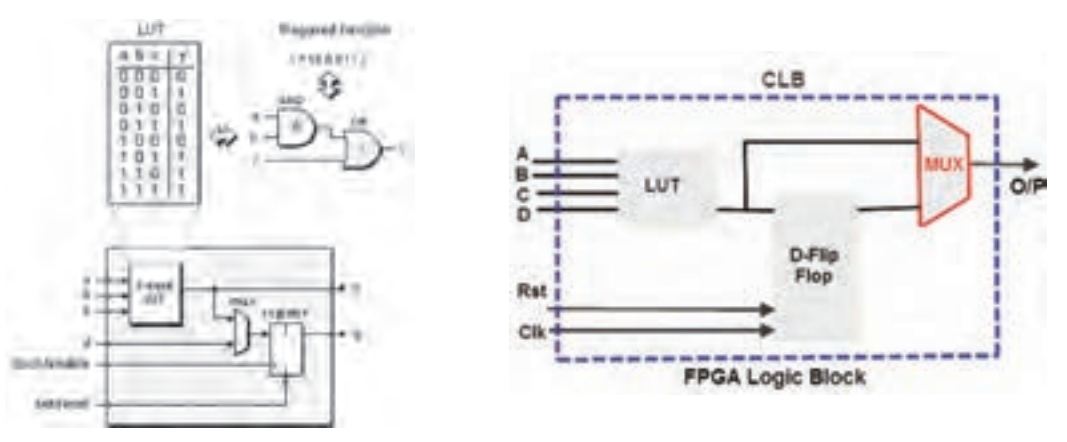

**الف( بلوک دیاگرام FPGA ب( تابع برنامهریزی شده در FPGA**

**شکل 22ـ 5 آیسی FPGA**

 با مراجعه به رسانههای مختلف، آیسیهای هم خانواده FPGA بههمراه نرمافزارهای مرتبط و چگونگی **تحقیق کنید** برنامهریزی آنها را شناسایی کنید. نتایج را در قالب یک گزارش به کارگاه ارائه دهید.

FPGAها دارای چند هزار تا چند میلیون گیت در کنیم. FPGA اغلب برای ساخت دستگاههایی مانند داخل خود هستند که از آنها در پیادهسازی توابع ٖ دستگاههای مخابراتی پرسرعت، دستگاههای صنعتی سبتاً پیچیده دیجیتالی که نیاز به سرعت پردازش۔ و تجاری خیلی حساس و دستگاههای نظامی بهکار باالیی دارد استفاده میشود. این امر سبب کاهش میرود. سختافزار مورد نیاز میشود و همچنین برنامهنویسی ساده و استاندارد نیز از مزیتهای FPGA است. امروزه كاربردهای FPGA بسیار رایج شده و در بسیاری از موارد بهعنوان پردازشگر در مدارهای مختلف استفاده میشود، شکل 23ـ 5 یک نمونه از این نوع آیسی را که در موارد پیشرفته کاربرد دارد نشان میدهد. سرعت باالی FPGAها سبب شده است که بتوانیم آنها را برای کارهای پردازشی سنگین مثل پردازش تصویر و پردازش صدا استفاده

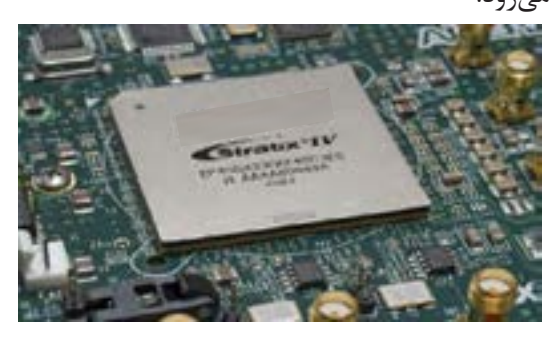

**شکل 23ـ 5 کاربرد آیسی FPGA در مدارهای پیشرفته**

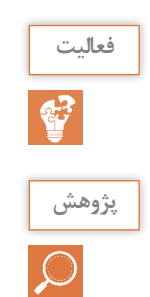

به چگونگی برنامهریزی یک نمونه آیسی FPGA که توسط مربی شما ارائه میشود توجه کنید سپس **فعالیت** درباره فرایند اجرایی آن گزارش کوتاهی بنویسید.

با مراجعه به رسانههای مختلف درباره کاربرد انواع آیسیهای FPGA مطالعه کنید و نتایج را در قالب **پژوهش** یک گزارش اجمالی ارائه دهید.

**الگوی پرسش 1** برخی از مدارهای ترکیبی بیش از یک خروجی دارند. درست نادرست **2** جمعگر تک بیتی از گیت ........ و گیت ............. ساخته میشود. **3** با توجه به نقشه شکل 8 ـ 5 در مدار مقایسهکننده از کدام گیت استفاده شده است؟ الف( OR ب( XNOR پ( NAND ت( XOR **4** از کدام مدار برای آدرسدهی حافظهها استفاده میشود؟ الف( مالتیپلکسر ب( مقایسهکننده پ( رمزگشا ت( رمزگذار **5** کاربرد مالتی پلکسر را بهطور خالصه شرح دهید. **6** مدارهایی که حافظه دارند را ............................ میگویند. **7** مدارهای ترتیبی اطالعات جديد را چگونه پذیرش میکنند؟ توضیح دهید. **8** انواع فلیپ فالپ و کاربرد آنها را تشریح کنید. **9** SIPO چه نوع شیفت رجیستری است؟ نام ببرید. **10** کدام آیسی، شمارنده است؟ 1ـ 7447 2ـ 74193 3ـ 74151 4ـ 7483 **11** FPGA را تعریف کنید. **12** مزیتهای FPGA را بنویسید. **13** کاربرد FPGA را بهطور خالصه شرح دهید. **14** مدارهای ترکیبی و ترتیبی که در ساختار بلوک FPGA شکل 22ـ 5 بهکار رفته است را نام ببرید.

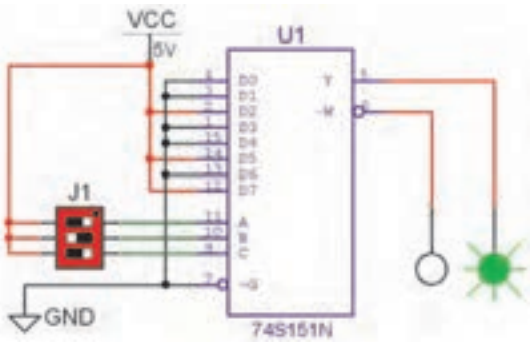

**شکل 24ـ 5 مدار مالتی پلکسر**

**الگوی آزمون عملی نرمافزاری پایان واحد یادگیری 1** مدار شکل 24ـ 5 را روی میز کار نرمافزاری ببندید. **2** با تغییر وضعیت خطوط آدرس جدول صحت13ـ 5 را کامل کنید. **3** تابعی که با مالتی پلکسر اجرا شده است را با توجه به عملکرد مدار بنویسید. **الگوی آزمون عملی با قطعات واقعی پایان واحد یادگیری**

**1** با استفاده از یک آیسی 74293 و یک آیسی 7447 و یک نشاندهندۀ هفت قسمتی )Seg 7 ) مدارشکل 25ـ 5 را که یک شمارنده است، روی بردبُرد ببندید.

**2** ترتیب اعداد شمارش شده را بنویسید. در مورد عملکرد آن توضیح دهید.

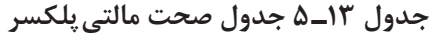

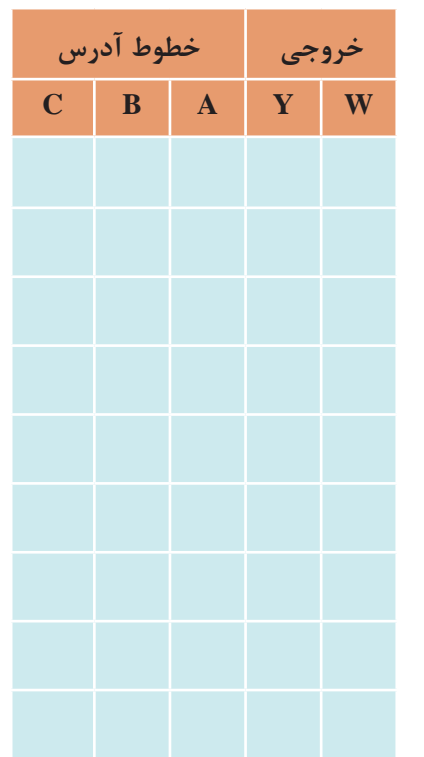

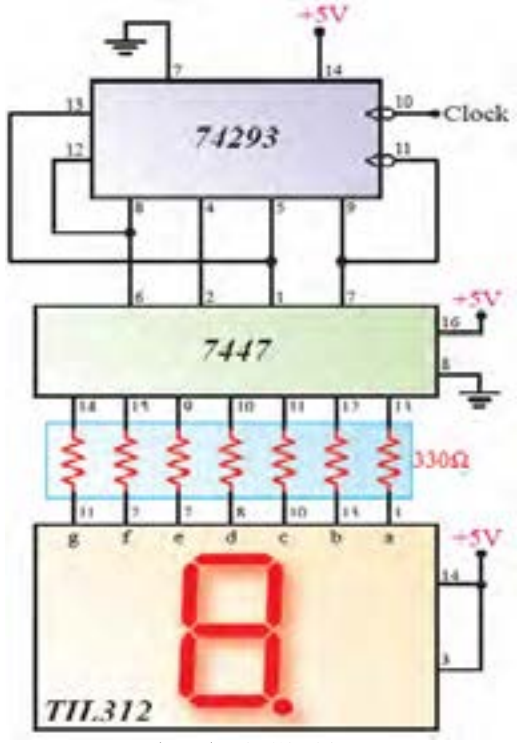

**شکل 25ـ 5 مدار شمارنده**

**ارزشیابی شایستگی پودمان سوم : دیجیتال و کاربرد آن**

**شرح کار:** شرح كلي مدارهای ترکیبی شرح كلي مدارهای ترتیبی بستن مدارهای نمونه ترکیبی و ترتیبی کاربردی به صورت نرمافزاری و سختافزاری تشریح تراشه FPGA، کاربردها و مزایای آن **استاندارد عملکرد:**

 بستن مدارهای کاربردی دیجیتالی با رعایت استانداردهای حاکم بر آن **شاخصها** : تشريح كلي مدارهای ترکیبی )20 دقیقه( شبیهسازی مدارهای ترکیبی با نرمافزار مرتبط و بستن دو مدار نمونه عملی مدارهای ترکیبی )30 دقیقه( تشريح كلي مدارهای ترتیبی )20 دقیقه( شبیهسازی مدارهای ترتیبی با نرمافزار مرتبط و بستن دو مدار نمونه عملی مدارهای ترتیبی )20 دقیقه( تشریح تراشه FPGA، کاربردها و مزایای آن )10 دقیقه(

**شرایط انجام کار و ابزار و تجهیزات: شرایط:** مکان مناسب انجام کار با کف عایق یا آنتے استاتیک ـ نور مناسب برای کارهای ظریف ـ ابعاد حداقل ۶ متر مربع و دارای تهویه یا پنجره ـ دمای طبیعی (C\_۲۷°C) ذرهبین و مجهز به وسایل اطفاء حریق ـ میزکار استاندارد با ابعاد EM ^ cm \* 11A 0 cm ـ مجهز به فیوز حفاظت جان ـ فرد با لباس کار مجهز ـ انجام کار در حال نشسته ـ رایانه ـ اینترنت ـ لوازم|لتحریر ـ نرم|فزارهای مورد نیازـ برِدبرُدـ دیود نورانی د مقاومتهای  $\Omega$ ۰۱۵، ۱ وات و ۳۳۰۵، ۱ $\frac{1}{\ast}$  وات ـ سیمهای بِردبُرد ـ میز آزمایشگاهی الکترونیک با تجهیزات استاندارد ـ کلید  $\begin{matrix} \uparrow & & \uparrow & & \uparrow \\ \downarrow & & & \downarrow & & \uparrow \\ \downarrow & & & & \downarrow \end{matrix}$ یک پل کوچک ـ برگه اطالعات آیسیهای دیجیتال ـ آیسیهای 7483ـ7447ـ74293

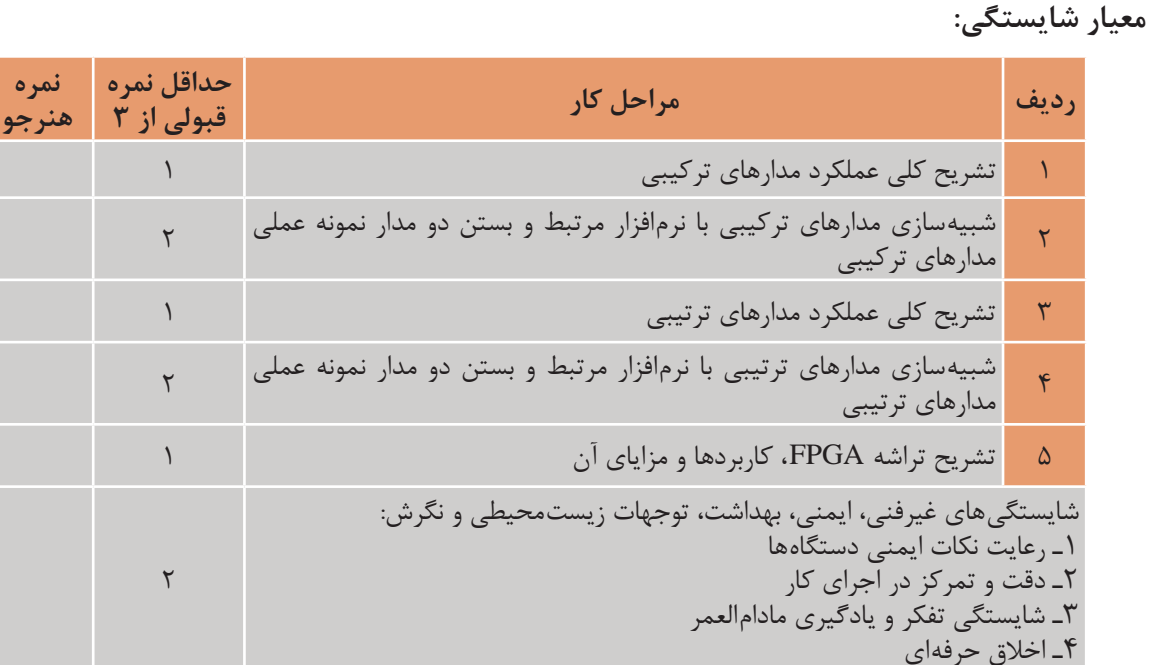

\* حداقل میانگین نمرات هنرجو برای قبولی و کسب شایستگی، 2 میباشد.

**میانگین نمرات** \*